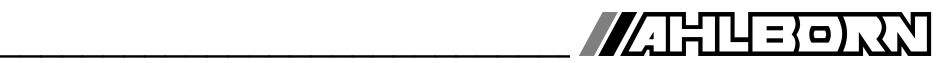

# **Bedienungsanleitung**

M<sub>0</sub>  $A<sub>2</sub>$  $A1$ DC ALMEMO<sup>®</sup> 1036 **ATHLED AN**  $1:$  $25.453$  or P314 TT 25.86 ZH  $11:$ r. Feuchte 21: 8.3 kJ/kg EnthalPie 948.9 mbar -Luftdruck MFN FCT  $F<sub>1</sub>$  $F<sub>2</sub>$ F<sub>1</sub> 60 ON PROG

# **X6 ALMEMO® 1036-2 Hochpräzises Feuchtemessgerät für Pt100-Psychrometer**

V2.0 08.04.2015

www.ahlborn.com

### **1. BEDIENELEMENTE**

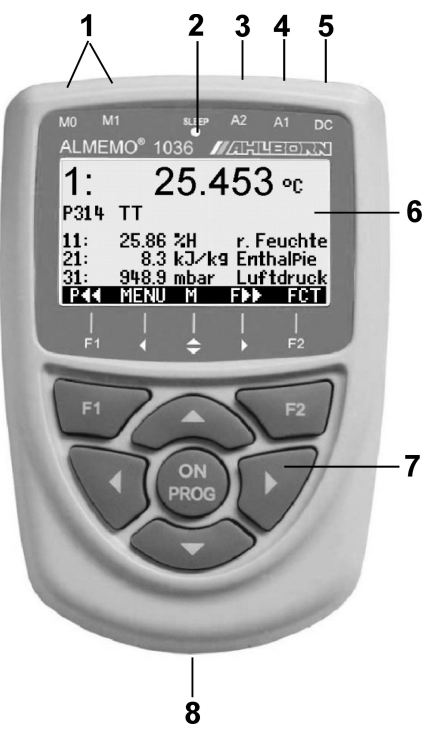

- **(1) Messbuchsen M0 bis M1 M0..M1** ALMEMO-Fühler **M10..M31** zusätzliche Kanäle für Feuchtegrößen
	- **M02** intern Luftdruck
	- **M12..M32** zusätzliche Kanäle evtl. Differenz, Ubat
- **(2) Sleep-LED**
- **(3) Ausgangsbuchse A2** SD**-**Speicherstecker (ZA1904-SD)
- **(4) Ausgangsbuchse A1** Schnittstelle V24 (ZA 1909-DK5) LWL (ZA 1909-DKL) USB (ZA 1919-DKU) Ethernet (ZA 1945-DK)
- **(5) Stromversorgung DC 12V** Netzadapter (ZA 1312-NA7, 12V, 1A) Kabel galv. getr. (ZA 2690-UK, 10-30V)
- **(6) LCD-Anzeige grafisch 7 Zeilen für Funktionen 1 Zeile für Softkeys F1,◄,▲,►, F2** Darstellung in Klammern: **<MEM>** , **<FCT>**

#### **(7) Bedientasten**

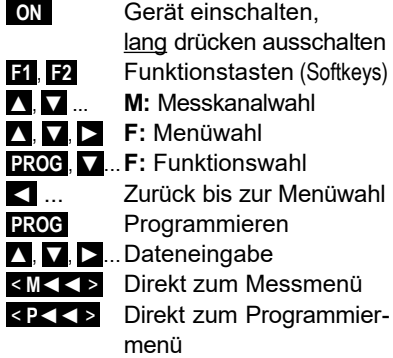

Geräterückseite:

**(8) Batteriefach** 

3 Mignon-Alkali-Mangan Batterien

# 2. INHALTSVERZEICHNIS

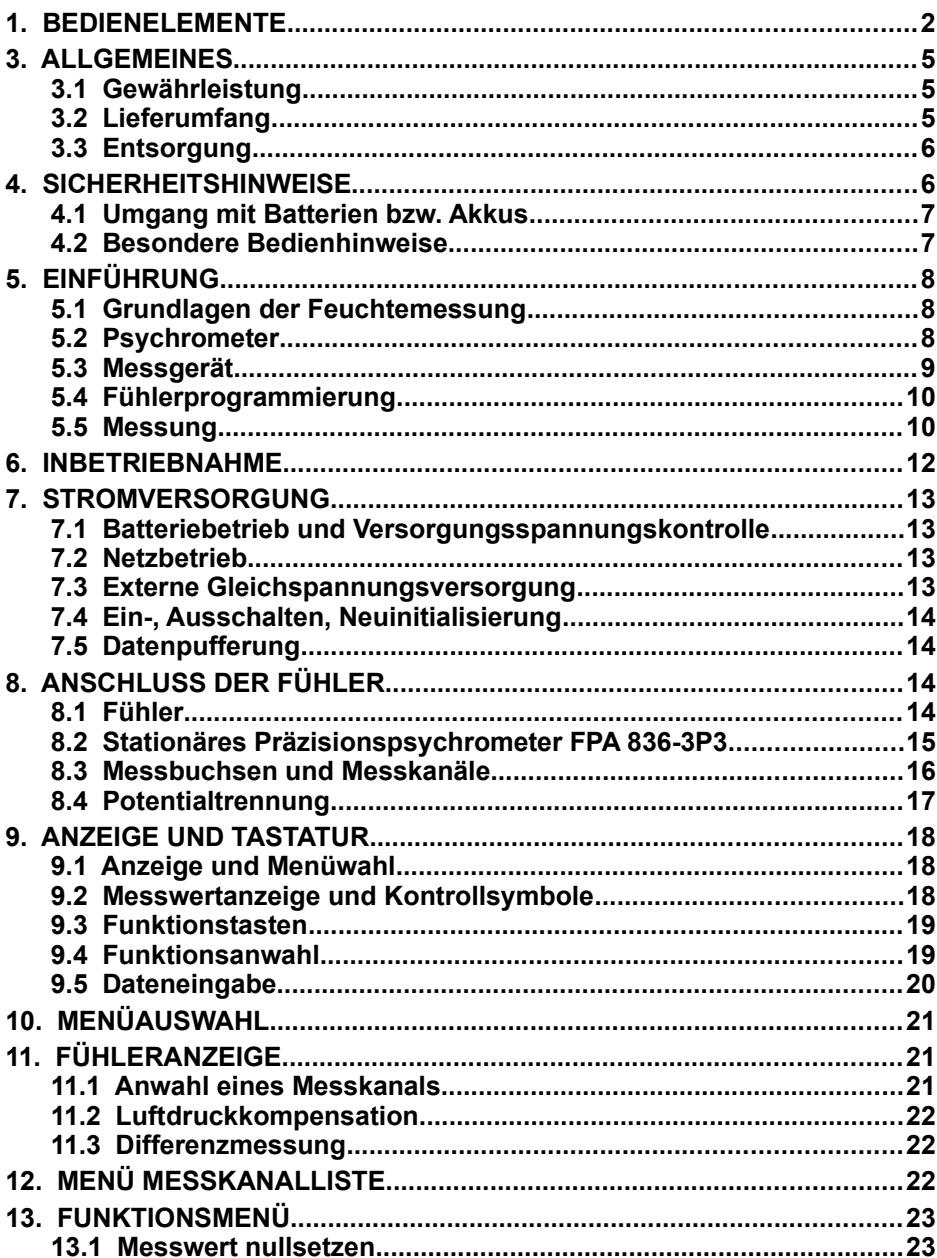

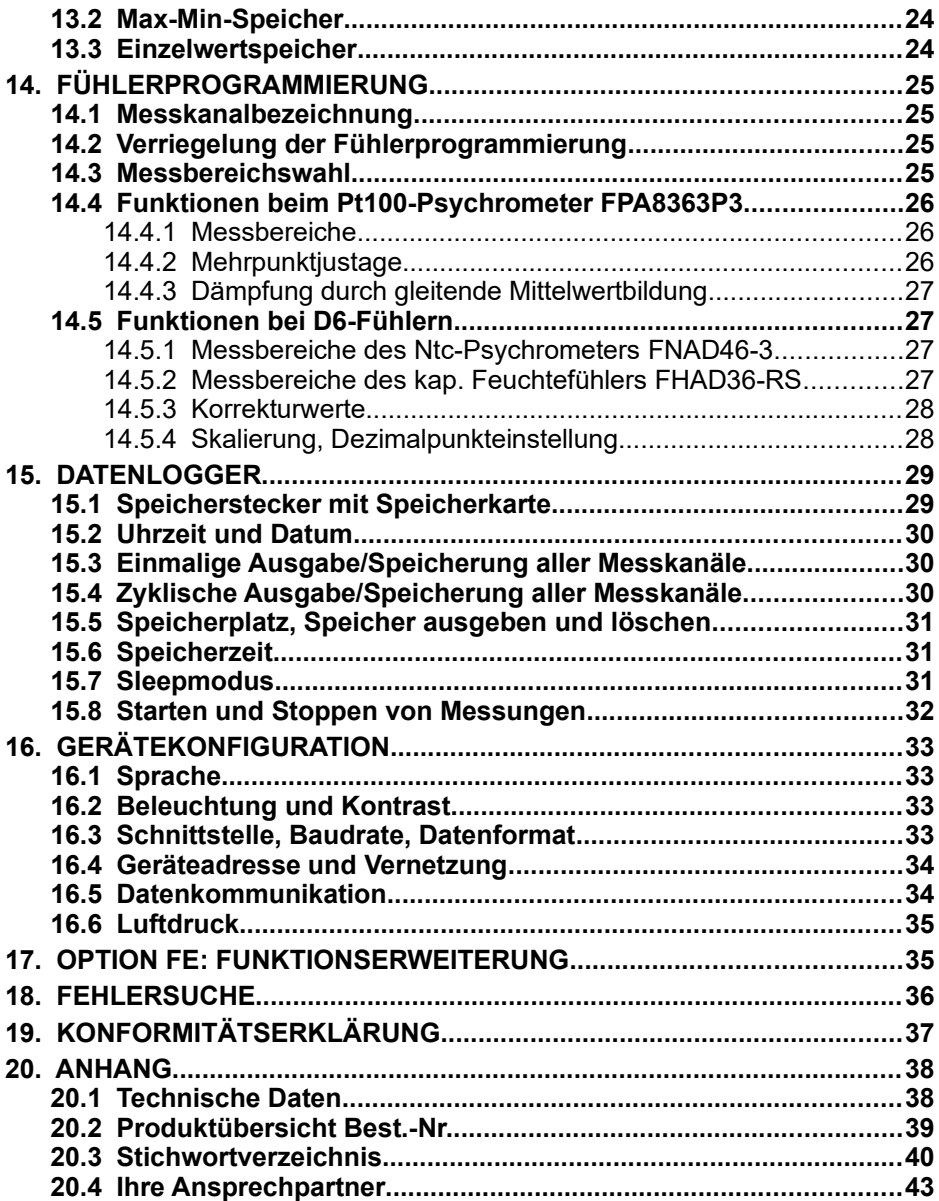

# **3. ALLGEMEINES**

Herzlichen Glückwunsch zum Kauf dieses innovativen Psychrometers, das sich durch eine Präzisionsmessung von Pt100-Fühlern mit einer Auflösung von 0.001K auszeichnet und damit auch hochgenaue Feuchtemessung bietet.

## **3.1 Gewährleistung**

Jedes Gerät durchläuft vor dem Verlassen des Werkes mehrere Qualitätstests. Für die einwandfreie Funktion wird eine Garantie von 2 Jahren ab Auslieferungsdatum gewährt. Bevor Sie ein Gerät zurückschicken, beachten Sie bitte die Hinweise im Kapitel [18.](#page-35-0) Fehlersuche. Sollte tatsächlich ein Defekt vorhanden sein, verwenden Sie für den Versand möglichst das Originalverpakkungsmaterial und legen Sie eine aussagekräftige Fehlerbeschreibung mit den entsprechenden Randbedingungen bei.

In folgenden Fällen ist eine Gewährleistung ausgeschlossen:

- Bei unerlaubten Eingriffen und Veränderungen im Gerät durch den Kunden
- Betrieb außerhalb der für dieses Produkt geltenden Umgebungsbedingungen
- Verwendung von ungeeigneter Stromversorgung und Peripheriegeräten
- Nicht bestimmungsmäßiger Gebrauch des Gerätes
- Beschädigungen durch elektrostatische Entladungen oder Blitzschlag
- Nichtbeachtung der Bedienungsanleitung

Die Änderung der Produkteigenschaften zugunsten des technischen Fortschritts oder auf Grund von neuen Bauteilen bleibt dem Hersteller vorbehalten.

### **3.2 Lieferumfang**

Achten Sie beim Auspacken auf Beschädigungen des Gerätes und die Vollständigkeit der Lieferung:

Messgerät ALMEMO® 1036-2 mit 3 Alkaline-Mignon-Batterien, Netzadapter ZA1312NA7, Pt100-Psychrometergeber FPA836-3P3 mit Netzadapter, Wasserflasche, Satz Dochte, USB-Datenkabel ZA1919DKU Messgerätekoffer, DKD/DAkkS-Kalibrierzertifikat, Auswertesoftware ALMEMO® View SW5500AV CD mit Software ALMEMO®-Control und nützlichem Zubehör diese Bedienungsanleitung, ALMEMO® -Handbuch

Im Falle eines Transportschadens ist das Verpackungsmaterial aufzubewahren und der Lieferant umgehend zu informieren.

### **3.3 Entsorgung**

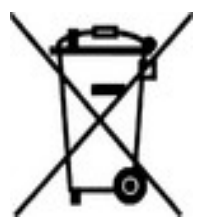

Das Symbol der durchgestrichenen Abfalltonne auf Rädern bedeutet, dass das Produkt in der Europäischen Union einer getrennten Müllsammlung zugeführt werden muss. Dies gilt sowohl für das Produkt selbst, als auch für alle mit diesem Symbol gekennzeichneten Zubehörteile. Diese Produkte dürfen nicht über den unsortierten Hausmüll entsorgt werden.

- Entsorgen Sie Verpackungsmaterial gemäß der landesüblichen Vorschriften!
- Entsorgen Sie Kartonagen, Schutzverpackungen aus Plastik und Konservierungsstoffe separat und fachgerecht!
- Die Entsorgung des Geräts (auch Geräteteile, Betriebsmittel) richtet sich nach den örtlichen Entsorgungsvorschriften, sowie den im Anwenderland gegebenen Umweltschutzgesetzen.
- Entsorgen Sie für die Umwelt schädlichen Teile oder Stoffe fachgerecht. Dazu gehören u. a. Kunststoffe, Batterien und Akkus.
- Verwenden Sie für den Versand möglichst das Originalverpackungsmaterial.

# **4. SICHERHEITSHINWEISE**

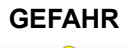

**GEFAHR Lebens-, Verletzungsgefahr und Verursachung von Sachschäden!**

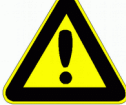

**Bedienungsanleitung vor erster Inbetriebnahme sorgfältig lesen!**

### **Alle Sicherheitshinweise beachten!**

Es bestehen Gefahren bei:

- Missachtung der Bedienungsanleitung und aller darin befindlichen Sicherheitshinweise.
- unerlaubten Eingriffen und Veränderungen im Gerät durch den Kunden.
- Betrieb außerhalb der für dieses Produkt geltenden Umgebungsbedingungen.
- Verwendung von ungeeigneter Stromversorgung und Peripheriegeräten.
- nicht bestimmungsgemäßem Gebrauch des Gerätes.
- Beschädigungen durch elektrostatische Entladungen oder Blitzschlag.

#### **GEFAHR Lebensgefahr durch gefährliche elektrische Spannung!**

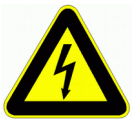

- Es bestehen Gefahren bei:
	- Verwendung von ungeeigneter Stromversorgung und Peripheriegeräten.
	- Beschädigungen durch elektrostatische Entladungen oder Blitzschlag.
	- Verlegen Sie Fühlerleitungen nicht in der Nähe von Starkstromleitungen.
	- Achten Sie auf die Ableitung statischer Elektrizität, bevor Sie Fühlerleitungen berühren.

### **GEFAHR Warnung vor explosionsfähiger Atmosphäre oder Stoffen!**

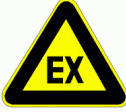

Es besteht Explosionsgefahr in der Nähe von Kraftstoffen oder Chemikalien!

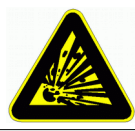

Benutzen Sie das Gerät nicht in Sprenggebieten oder an Tankstellen!

### **4.1 Umgang mit Batterien bzw. Akkus**

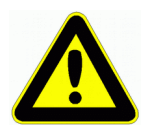

Beim Einlegen der Batterien/Akkus auf richtige Polung achten!

Entfernen Sie die Batterien aus dem Gerät, wenn diese leer sind oder das Gerät für längere Zeit nicht benötigt wird, um Beschädigungen durch auslaufende Zellen zu verhindern!

Akkus sollten rechtzeitig nachgeladen werden!

Batterien dürfen nicht aufgeladen werden, Explosionsgefahr!

Achten Sie darauf, dass Batterien/Akkus nicht kurzgeschlossen oder ins Feuer geworfen werden!

Batterien/Akkus sind Sondermüll und dürfen nicht im Hausmüll entsorgt werden!

### **4.2 Besondere Bedienhinweise**

- Wenn das Gerät aus kalter Umgebung in den Betriebsraum gebracht wird, kann auf der Elektronik Betauung auftreten. Warten Sie deshalb, bis das Gerät an die Umgebungstemperatur angepasst ist, bevor Sie es in Betrieb nehmen.
- Beim Anschluss von Netzadaptern beachten Sie die Netzspannung.
- Achten Sie auf die maximale Belastbarkeit der Fühlerversorgung.
- Fühler mit Versorgung sind nicht voneinander galv. getrennt.

# **5. EINFÜHRUNG**

### **5.1 Grundlagen der Feuchtemessung**

In der atmosphärischen Luft ist immer Feuchte in Form von Wasserdampf vorhanden. Der Anteil des Wasserdampfes kann verschieden hoch sein. Der Sättigungsdampfdruck ist der bei gegebener Lufttemperatur über einer ebenen Wasseroberfläche maximal mögliche Partialdruck des Wasserdampfes. Er ist temperaturabhängig, daher gibt es bei jeder Temperatur eine Höchstmenge Wasserdampf, die in einer bestimmten Luftmenge maximal enthalten sein kann. Die Luftfeuchte wird entweder als **absolute Feuchte** oder als **relative Feuchte** angegeben. Bei den Feuchtegrößen werden im Folgenden zunächst die neuen Formelzeichen nach VDI/VDE 3514 und in Klammern die alten bisher verwendeten Kürzel aus den Tafeln des Deutschen Wetterdienstes verwendet:

Die **absolute Feuchtigkeit dv** (AH) wird auch als Wasserdampfgehalt bezeichnet. Sie gibt das Gewicht des Wasserdampfes an, das in 1m<sup>3</sup> Luftwasserdampfgemisch enthalten ist. Da 1m<sup>3</sup> je nach Druck und Temperatur eine unterschiedliche Luftmasse einschließen kann, ist es in vielen Fällen einfacher, die absolute Feuchtigkeit auf 1kg trockene Luft zu beziehen. Diese Größe wird als **Mischungsverhältnis r** (MH) bezeichnet.

Die **relative Feuchte Uw** (RH) ist das Verhältnis des **Wasserdampfpartialdruckes e´** (VP) in einem Wasserdampfluftgemisch zu dem **Sättigungsdampfdruck ew´** (SVP) bei der **Lufttemperatur t** (TT). Die Temperatur, bei der der Sättigungszustand eintritt (VP=SVP, RH=100%), wird **Taupunkttemperatur t<sup>d</sup>** (DT) genannt. Bei einer Unterschreitung dieser Temperatur fällt der Wasserdampf in Form von Tröpfchen aus. Die Enthalpie h (En) ist der Wärmeinhalt des Wasserdampfluftgemisches.

### **5.2 Psychrometer**

#### **Messprinzip**

Ein Psychrometer ist ein Präzisionsmessgerät mit zwei genauen Temperaturfühlern zur Bestimmung aller Feuchtegrößen. Einer der Fühler ist mit einem Baumwollstrumpf überzogen, der aus einem Wasservorratsbehälter ständig feucht gehalten und durch einen Luftstrom abgekühlt wird. Ist der eingebaute Ventilator nach Anstecken der Stromversorgung in Betrieb, so kühlt sich der befeuchtete Temperaturfühler je nach Lufttemperatur und Feuchte um einen ganz bestimmten Betrag ab. Aus dieser psychrometrischen Temperaturdifferenz lässt sich der Wasserdampfpartialdruck e´ und damit alle mit der Luftfeuchte zusammenhängenden Größen berechnen.

### **5.3 Messgerät**

Das Referenzmessgerät **ALMEMO® 1036-2** gehört zur neuen **Serie X6** von Präzisionsmessgeräten mit höchster Auflösung und Linearität. Es verfügt über 2 galvanisch getrennte Messeingänge für Pt100-Fühler mit einem Messbereich von -200 bis 400/560°C und einer Auflösung von 0.001K ohne jeglichen Linearisierungsfehler, weil die Temperaturwerte mit den entsprechenden Formeln exakt berechnet werden. Der Messwertumfang von bis zu 760.000 Digit ist dabei wesentlich größer als die sonst bei ALMEMO® V6-Geräten üblichen 16bit-Zahlen (65000). Deshalb können hier die Standardfunktionen Grenzwerte, Messwertkorrektur, Skalierung oder Analogausgang nicht unterstützt werden. Alternativ wird serienmäßig eine Mehrpunktjustagemöglichkeit über 24bit-Stützpunktinterpolation oder Koeffizientenmodifikation angeboten.

Damit ist das ALMEMO® 1036-2 als Präzisionsreferenzgerät für Temperaturen und mit dem Psychrometergeber auch für alle Feuchtegrößen geeignet.

Mit Hilfe des Pt100-Psychrometergebers werden Trocken- und Feuchttemperatur sehr genau erfasst und damit alle Feuchterechengrößen auf Basis der Formeln nach Dr. Sonntag unter Berücksichtigung des Enhancementfaktors (Korrekturfaktor fw(t,p) für reale Mischgassysteme) nach W. Bögel zu berechnet. Zur erforderlichen Berücksichtigung des Luftdrucks ist im Gerät standardmäßig ein Luftdrucksensor eingebaut. Messbereichsumfang und Genauigkeit werden so gegenüber älteren Systemen wesentlich erhöht. Der gemessene Luftdruck kann zudem auch als zusätzliche Klimagröße verwendet werden.

Als Ergänzung sind an das Gerät 1036-2 auch 2 digitale D6-Feuchtefühler anschließbar, das Ntc-Psychrometer FNAD36-3 und der kapazitive Feuchtefühler FHAD46-RS (max. bis 200 °C einsetzbar). Beide verwenden exakt die gleichen Berechnungsgrundlagen und eine interne Luftdruckkompensation wie das Pt100-Psychrometer.

Zur Bedienung ist das Gerät mit einem beleuchteten LCD-Grafik-Display und einer Softkey-Tastatur mit Cursorblock ausgestattet. An drei Ausgangsbuchsen sind Schnittstellenkabel, Speicherstecker oder Netzadapter anschließbar.

### **5.4 Fühlerprogrammierung**

#### **Messbereiche**

Für die Pt100-Fühler sind zwei hochauflösende Messbereiche vorhanden, einmal -200.000 bis 560.000°C und -200.00 bis 850.00°C (Option). Die Feuchtegrößen relative Feuchte und Taupunkt werden mit 2 Nachkommastellen berechnet, außerdem stehen Mischungsverhältnis MH, r [g/kg], abs. Feuchte AH, dv [g/m3], Dampfdruck VP, e [mbar] und Enthalpie En, h [kJ/kg] zur Verfügung. Differenzmessung und die Überwachung der Versorgungsspannung sind über weitere Funktionskanäle möglich.

Alternativ können auch unsere neusten D6-Digitalfühler für Feuchte angeschlossen und auch programmiert werden. Gegenüber Standard-ALMEMO®-V6-Geräten werden sogar individuelle Bereichskürzel dargestellt, die sonst nur über die Schnittstelle am PC erscheinen.

#### **Messkanalbezeichnung**

Zur Identifizierung der Fühler sind 10-stellige alphanumerische Bezeichnungen vorgesehen. Sie werden über die Tastatur oder Schnittstelle eingegeben und erscheinen im Display, Ausdruck oder auf dem Rechner-Bildschirm.

#### **Messwertkorrektur**

Die Standardfunktionen zur Messwertkorrektur und Skalierung sind durch den hohen Messbereichsumfang nicht verwendbar. Der Messwert jedes Messkanals kann jedoch auf Null gesetzt werden. Außerdem sind die Fühler in mehreren Punkten justierbar, entweder durch Mehrpunktlinearisierung, d.h. die Fehlerkurve wird im Stecker abgelegt oder durch Modifikation der Pt100-Koeffizienten.

Für die digitalen D6-Fühler sind auch die Standard-Korrekturfunktionen Nullpunkt und Steigung verfügbar.

Alle programmierten Fühlerparameter werden im Stecker gespeichert und beim Anstecken automatisch wieder hergestellt.

### **5.5 Messung**

Die Messkanäle lassen sich über die Tastatur sukzessiv vorwärts oder rückwärts anwählen. Die Daten werden mit der Messrate von 1.25 Messungen/Sekunde auf das Display ausgegeben.

#### **Luftdruckkompensation**

Feuchterechengrößen sind stark luftdruckabhängig. Um entsprechende Fehler zu vermeiden, ist in dem Gerät ein eigener Luftdrucksensor eingebaut, mit dem die Messwerte kompensiert werden. Die D6-Fühler besitzen einen eigenen Luftdrucksensor.

#### **Messwertdämpfung**

Zur Dämpfung eines unruhigen Messwertes ist für beide Messkanäle eine gleitende Mittelwertbildung über 2 bis 99 Werte programmierbar.

Bei D6-Fühlern lässt sich eine eigene Zeitkonstante programmieren (s. Fühleranleitung).

#### **Max- und Minwert**

Bei jeder Messung werden Maximal- und Minimalwert erfasst und abgespeichert. Diese Werte können angezeigt, ausgedruckt und gelöscht werden.

#### **Messwertspeicher**

Bis zu 100 Messwerte lassen sich manuell abspeichern. Diese Daten können auf dem Display angezeigt oder über die Schnittstelle ausgegeben werden.

#### **Bedienung**

Alle Mess- und Funktionswerte sind in verschiedenen Menüs auf dem Punktmatrix-LCD-Display darstellbar. Zur Bedienung stehen 7 Tasten (davon 4 Softkeys) zur Verfügung. Damit können Sie Fühler und Gerät programmieren.

#### **Ausgabe**

Alle Messprotokolle, Menüfunktionen sowie gespeicherte Mess- und Programmierwerte lassen sich an beliebige Peripheriegeräte ausgeben. Über verschiedene Interfacekabel stehen wahlweise eine RS232-, RS422-, USB- oder Ethernet-Schnittstelle zur Verfügung. Die Messdaten können wahlweise als Liste untereinander, in Kolonnen nebeneinander oder im Tabellenformat ausgegeben werden. Dateien im Tabellenformat werden von jeder Tabellenkalkulation direkt verarbeitet. Der Druckkopf ist firmen- oder anwendungsspezifisch programmierbar.

#### **Datenlogger**

Das Gerät läßt sich mit einem externen Speicherstecker mit Micro-SD-Speicherkarte zu einem Datenlogger mit hoher Speicherkapazität aufrüsten. Er ist als Zubehör erhältlich und ermöglicht auch das schnelle Auslesen der Dateien über Standard-Kartenleser. Nach dem Anstecken stehen 2 zusätzliche Menüs mit allen erforderlichen Parametern wie Uhrzeit, Datum, Zyklus, Anfang-Ende-Zeit, Speicherplatz, Dateiname etc. zur Verfügung.

# **6. INBETRIEBNAHME**

**Fühleranschluss** Fühler an die Buchsen **M0** bis **M1** (1) anstecken s. [8.](#page-13-1) **Stromversorgung** mit Batterien oder Netzadapter an Buchse **DC** (5) s. [7.1,](#page-12-1) [7.2](#page-12-0) **Einschalten** Taste **ON / PROG** (7) drücken s. [7.4](#page-13-0)

Automatische Anzeige des Messmenüs s. [11.](#page-20-1)

**Menüauswahl** aufrufen mit den Tasten: **<MENU>**  Displaybeleuchtung ein/aus mit:

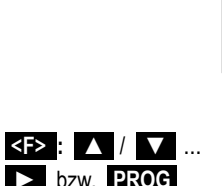

 **< ON>**

Messkanal anwählen (s. [11.1\)](#page-20-0) **<M> :** ▲ / ▼ ...

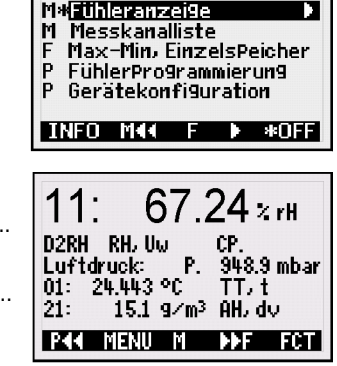

**DO5** 

 $1 -$ P314 TT, t Min: 15.374

SPeicher:

25.512

MEM M44 M LISTM \*ON

Max: 161.349

P12: 125.454°C

--

**AMR ALMEMO 1036-2** 

mit den Tasten: Menü aufrufen mit: Messkanal anwählen (s. [11.1\)](#page-20-0) **KM> : A** / ▼ Die Messwerte des Fühlers werden angezeigt.

**Fühleranzeige** anwählen s. [9.1](#page-17-0)

**Funktionsmenü** aufrufen mit: **< FCT >**  oder in **Menüauswahl** anwählen

Max-Min, EinzelsPeicher : **A / V** ... ,  $\blacktriangleright$ 

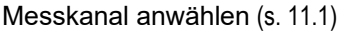

Messwert nullsetzen mit: **PROG , <ZERO>** 

Messwert speichern s. [13.3](#page-23-0): **< MEM>** 

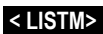

#### **Gespeicherte Werte anzeigen: < LISTM> Speicherausgabe über Schnittstelle auf Drucker oder Rechner:**

Peripheriegerät mit Datenkabel an Buchse **A1** (2) anschließen s. [16.3](#page-32-0)

Speicher ausgeben s. [13.3](#page-23-0) **< PRINT>** oder Befehl ´P-04´ vom Rechner

# **7. STROMVERSORGUNG**

Zur Stromversorgung des Messgerätes haben Sie folgende Möglichkeiten:

3 Alkaline-Mignon-Zellen (Typ AA) im Lieferumfang Netzadapter 12V, 1A mit ALMEMO®-Stecker ZA 1312-NA7 galv. getr. Stromversorgungskabel (10..30V DC, 0.25A) ZA 2690-UK

In unserem Lieferprogramm bieten wir entsprechendes Zubehör an.

### <span id="page-12-1"></span>**7.1 Batteriebetrieb und Versorgungsspannungskontrolle**

Zur Stromversorgung des Gerätes dienen serienmäßig 3 Alkaline-Mignon-Batterien. Sie ermöglichen bei einem Stromverbrauch von durchschnittlich 25 mA eine Betriebszeit von ca. 100 Stunden. Ist die Beleuchtung dauernd eingeschaltet, reduziert sich diese Zeit auf ca. 50 Stunden. Die aktuelle Betriebs-spannung können Sie im Menü Info (s. [10\)](#page-20-2) abfragen und damit die restliche Betriebszeit abschätzen. Wenn eine Restkapazität der Batterien von ungefähr 10% erreicht ist, erscheint das  $\Box$  -Symbol in der Statuszeile des Displays blinkend. Wenn die Batterien bei ca. 3V ganz entladen sind, schaltet sich das Gerät ab, die erfassten Daten bleiben aber erhalten (s. [7.5\)](#page-13-2). Zum Wechseln der Batterien muss der Batteriedeckel (7) auf der Geräterückseite abgeschraubt werden. Achten Sie beim Einlegen der Batterien auf die richtige Polung.

### <span id="page-12-0"></span>**7.2 Netzbetrieb**

Für eine Fremdversorgung des Gerätes ist vorzugsweise der Netzadapter ZA 1312-NA7 (12V/1A) an die Buchse DC (3) anzuschließen.

Beachten Sie dabei die Netzspannung!

### **7.3 Externe Gleichspannungsversorgung**

An die Buchse DC (3) kann auch eine andere Gleichspannung von 6..13V (min. 200mA) angeschlossen werden. Der Anschluss erfolgt über einen Stecker (ZA1012-FS). Wird jedoch eine galvanische Trennung zwischen Stromversorgung und Fühlern oder ein größerer Eingangsspannungsbereich 10...30 V benötigt, dann ist das galvanisch getrennte Versorgungskabel ZA 2690-UK erforderlich. Das Messgerät kann damit auch in 12V- oder 24V-Bordnetzen betrieben werden.

# <span id="page-13-0"></span>**7.4 Ein-, Ausschalten, Neuinitialisierung**

Zum **Einschalten** des Gerätes betätigen Sie die Taste **ON PROGr (6)** in der Mitte der Cursortasten. Im Display erscheint zuerst immer das Messmenü.

Zum **Ausschalten** des Gerätes drücken Sie die gleiche Taste ON PROG länger. Nach dem Ausschalten bleiben alle gespeicherten Werte und Einstellungen erhalten (s. [7.5\)](#page-13-2).

Zeigt das Gerät auf Grund von Störeinflüssen (z.B. elektrostatische Aufladungen oder Batterieausfall) ein Fehlverhalten, dann kann das Gerät neu initialisiert werden. Diesen **Reset** erreicht man, wenn beim Einschalten gleichzeitig die Taste **F1 r** gedrückt wird. Soll die gesamte Geräteprogrammierung mit Gerätebezeichnung in den Auslieferungszustand gebracht werden, muss man beim Einschalten die Taste **F2 r** drücken. Manche Parameter werden dabei gelöscht oder erhalten ihre Standardwerte: Sprache Deutsch, Beleuchtung aus.

## <span id="page-13-2"></span>**7.5 Datenpufferung**

Die Fühlerprogrammierung ist im EEPROM der Fühlerstecker, die Kalibrierung sowie die programmierten Parameter des Gerätes sind im EEPROM des Gerätes ausfallsicher gespeichert. Der Einzelwertspeicher und die Uhrzeit beim Datenlogger bleibt bei ausgeschaltetem Gerät erhalten, geht aber beim Reset oder Batteriewechsel verloren.

# <span id="page-13-1"></span>**8. ANSCHLUSS DER FÜHLER**

An die Messbuchsen M0 bis M1 **(1)** des Messgerätes sind das stationäre Präzisionspsychrometer FPA836-3P3, das digitale D6-Ntc-Psychrometer FNAD46- 3 oder der D6-Feuchtefühler FHAD36-RS ansteckbar. Alternativ kann natürlich auch nur ein Präzisions-Pt100-Fühler FPA923-L0250 mit Bereich P314 (0.001K) verwendet werden.

# **8.1 Fühler**

Die oben genannten Fühler mit ALMEMO®-Steckern sind mit Bereich und Dimension programmiert und daher ohne weiteres an die Messbuchsen ansteckbar. Eine mechanische Kodierung sorgt dafür, dass Fühler und Ausgangsmodule nur an die richtigen Buchsen angesteckt werden können. Außerdem haben ALMEMO®-Stecker zwei Verriegelungshebel, die beim Einstecken in die Buchse einrasten und ein Herausziehen am Kabel verhindern. Zum Abziehen des Steckers sind die beiden Hebel an den Seiten zu drücken.

Die Geräte ALMEMO® 1036 gibt es optional in spritzwassergeschützter Ausführung. Dafür sind neue Fühler mit angespritzten ALMEMO®-Steckern erhältlich, die mit einer doppelten Dichtlippe das Eindringen von Wasser in die Buchseneinheit verhindern. Für ungenutzte Buchsen gibt es Gummieinsätze.

### **8.2 Stationäres Präzisionspsychrometer FPA 836-3P3**

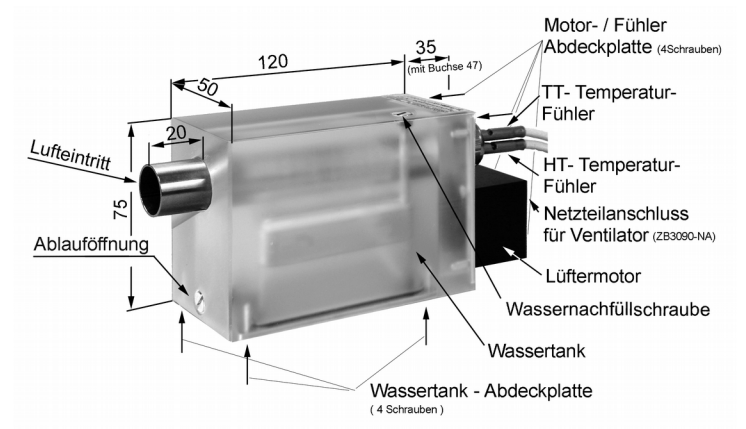

#### **Wassertank füllen:**

- 1. Wassernachfüllschraube öffnen
- 2. Destilliertes Wasser mit Hilfe der mitgelieferten Spritzflasche in den Wassertank einfüllen.
- 3. Nachfüllschraube wieder eindrehen und Messung durchführen.

Unter bestimmten Bedingungen kann es zu einer Verkeimung des Wassers im Tank kommen. Deshalb muss der Tank ca. alle 6 Wochen gereinigt werden. Bei längeren Betriebspausen oder zum Transport sollte der Tank entleert werden.

#### **Dochtwechsel:**

Ein verschmutzter bzw. verkrusteter Baumwolldocht ist nicht mehr einwandfrei durchfeuchtet und verfälscht den Messwert. Je nach Luft- und Wasserreinheit muss er deshalb regelmäßig gewechselt werden.

- 1. Wassertank entleeren (siehe oben)
- 2. Wassertankabdeckplatte abschrauben
- 3. Motor- / Fühler- Halteplatte abschrauben und alten Docht vom HT-Fühler abziehen
- 4. Neuen Docht wassertankseitig ins Psychrometerrohr einführen und über HT-Fühler ziehen
- 5. Motor- / Fühler- Halteplatte anschrauben
- 6. Docht von Wassertankseite straff ziehen, Wassertankabdeckplatte anschrauben und Wassertank füllen.

#### **Handhabung des Psychrometers:**

Für richtige Messungen ist die sachgemäße Handhabung des Psychrometers sehr wichtig. Beachten Sie deshalb unbedingt folgende Hinweise:

- 1. Nach dem Anlaufen des Ventilators dauert es ca. 20-30s bis der Feuchttemperaturfühler abgekühlt ist. Erst danach erhalten Sie stabile Feuchtewerte.
- 2. Stellen Sie sicher, dass der Feuchtefühlers immer ausreichend befeuchtet

ist. Im Zweifelsfall die Befeuchtung des Baumwollstrumpfes oder Dochtes durch Sichtkontrolle prüfen. Verwenden Sie zur Befeuchtung des Dochtes immer destilliertes Wasser. Andernfalls könnte der Docht verkalken.

- 3. Wenn der Docht kein Wasser mehr annnimmt (Verschmutzung oder Austrocknung), wechseln Sie den Baumwollstrumpf.
- 4. Die Luftgeschwindigkeit an der Ansaugöffnung muss mind. 2 m/s betragen. Achten Sie deshalb darauf, dass die Luftansaugung nicht behindert wird.
- 5. Vermeiden Sie eine Erwärmung des Messkopfes durch fremde Wärmequellen oder den eigenen Körper.

### <span id="page-15-0"></span>**8.3 Messbuchsen und Messkanäle**

Das Messgerät ALMEMO® 1036-2 besitzt 2 Messbuchsen (1) M0 und M1, denen jeweils bis zu 4 Messkanäle zugeordnet sind.

### **Geräteinterne Kanäle:**

Bei diesem Gerät stehen außerdem 4 zusätzliche geräteinterne Kanäle zur Verfügung. Dort sind neben dem geräteinternen Luftdruck, bei Bedarf auch die Batteriespannung oder ein Funktionskanal Differenz programmierbar (s. [14.3,](#page-24-0) [11.3\)](#page-21-0).

### **Kanalbelegung** des 1036-2:

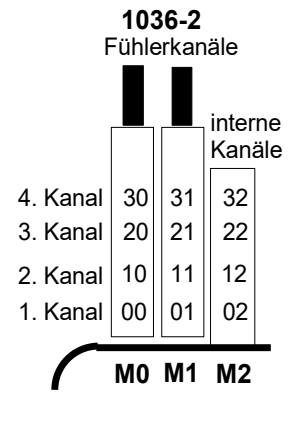

Die 3 möglichen Fühler sind bei Auslieferung mit folgenden Bereichen programmiert (s. [14.3\)](#page-24-0):

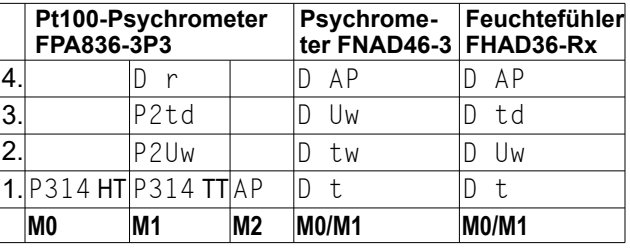

### **8.4 Potentialtrennung**

Beim Aufbau einer funktionierenden Messanordnung ist es sehr wichtig, dass zwischen Fühlern, Stromversorgung und Peripheriegeräten keine Ausgleichsströme fließen können. Dies wird erreicht, wenn alle Punkte auf gleichem Potential liegen oder ungleiche Potentiale galv. getrennt werden.

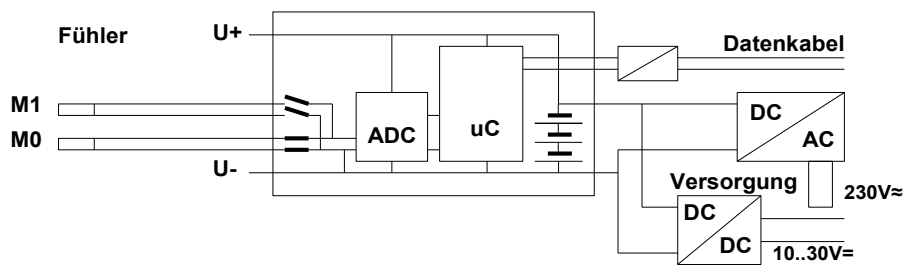

Die analogen Eingänge sind durch photovoltaische Relais galvanisch getrennt und zwischen ihnen ist ein Potentialunterschied von maximal 50 V DC bzw. 60V AC zulässig.

Die Stromversorgung wird durch den Trafo des Netzadapters oder einen DC/DC-Wandler im Anschlusskabel ZA2690-UK isoliert.

# **9. ANZEIGE UND TASTATUR**

# <span id="page-17-2"></span><span id="page-17-0"></span>**9.1 Anzeige und Menüwahl**

Die Anzeige **(5)** des Messgerätes ALMEMO® 1036-2 besteht aus einer Punktmatrix-LCD-Anzeige mit 128x64 Punkten, bzw. 8 Zeilen mit 8 Punkten Höhe.

In der **Menüauswahl** (s. [10](#page-20-3)) stehen zur Verfügung:

2 Mess-Menüs zur Messwerterfassung (s. [11](#page-20-1)),

 1 **F** unktionsmenü (s. [13](#page-22-0)) zur Speicherung, wählbar auch aus dem Messmenü mit Taste **< FCT >** ,

 2 **P** rogrammier-Menüs zur Programmierung der Fühler (s. [14](#page-24-1)) und Geräteparameter (s. [16\)](#page-32-2)

Info-Menü (s[.10](#page-20-2)) für Geräte-, Fühlerinformationen

Das Datenloggermenü erscheint beim Anstecken eines Speichersteckers s. [15](#page-28-0)

**Menüauswahl aufrufen** je nach Menü mit den Tasten: **Display-Beleuchtung** einschalten (s. [16.2\)](#page-32-1) Gerät **Ausschalten** mit Taste: Auswahl der Menüs mit den Tasten: **▼** oder **▲** ... Aufruf des angewählten Menüs mit Taste: **►** oder **PROG**  Aufruf der wichtigsten Geräteinformationen:

# <span id="page-17-1"></span>**9.2 Messwertanzeige und Kontrollsymbole**

Im Menü Fühleranzeise erscheinen die angewählten Messkanäle, der Messwert und u.U. Funktionen, die für den Messwert von Bedeutung sind, sowie evtl. weitere Messkanäle des entsprechenden Steckers. Vor dem Messwert steht der Messkanal, dahinter die Dimension.

Für den **Messwert** gibt es einige Kontrollsymbole: **Symbole:** Kein Fühler vorhanden, Messkanal deaktiviert: Messbereichsüberschreitung: Anzeige Maximalwert **O** blinkt Messbereichsunterschreitung: Anzeige Minimalwert U blinkt Fühlerbruch/Fühlerspannung Lo: Anzeige **´-.-.-´** B blinkt / L blinkt

In der **Statuszeile** der Messmenüs werden folgende Zustände dargestellt:

Relativmessung zu einem Bezugswert: REL Messwert korrigiert durch Mehrpunktjustage: Dämpfung eingestellt: Dampfung eingestellt: DDG Displaybeleuchtung eingeschaltet oder Pause: \* \* oder  $\mathbb{E}$ 

Batteriezustand: voll, halb, fast leer:

Batteriespannung < 3.8V, Restkapazität < 10%

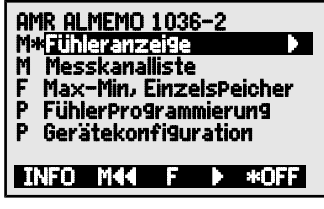

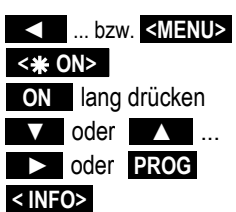

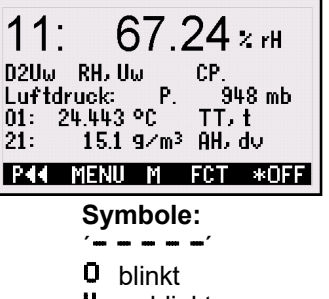

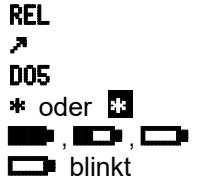

18 ALMEMO® 1036-2

**Im Datenloggermenü** (s. [15\)](#page-28-0) erscheinen in der oberen Statuszeile zusätzlich folgende Symbole zur **Kontrolle des Messablaufs**:

Messung gestoppt oder gestartet: later Nessung i oder Nessung i oder Nessung i oder Nessung i oder N Messkanalabfrage gestartet mit Speichern: REC Messkanalabfrage gestartet mit Schnittstellenausgabe: COM Anfangs- bzw. Endezeit der Messung programmiert: il bzw. I

### **9.3 Funktionstasten**

Die Funktion der Tasten **(6) F1** , **F2** und der Cursortasten **◄** , **►** kann in jedem Menü unterschiedlich sein. Sie wird in der untersten Zeile der Anzeige mit Kürzeln dargestellt (Softkeys). Die Softkey-Kürzel werden in der Anleitung in spitze Klammern gesetzt, z.B. **<MEM>** .

In den Messmenüs stehen zunächst folgende Tastenfunktionen zur Verfügung: **Messkanalwahl** mit den Cursortasten**: ▲** oder **▼** ... Als Bedienhilfe leuchtet in der Mitte das Softkeysymbol: **<M> Aufruf** des Einzelspeicher-**F**unktionsmenüs: **< FCT >** bzw. **F2 Aufruf** der Daten**Log**ger-Menüs (mit Speicherstecker): **< LOG >** bzw. **F2 Zurück** zur Menüauswahl: **< MENU >** bzw. **◄ Zurück** zum **M**essmenü: **< M**◄◄ **>** 

# <span id="page-18-0"></span>**9.4 Funktionsanwahl**

Jedes Menü besteht aus einer Reihe von Funktionen, die im Betrieb u.U. bedient oder programmiert werden müssen.

### **Anwahl der Funktionen** mit Taste: **PROG**

der erste änderbare Parameter erscheint invers: 54.512 Als Bedienhilfe erscheint jetzt das Softkeysymbol: **<F>** für Funktionswahl Weiter zur nächsten Funktion mit den Tasten: **▲** oder **▼** ...

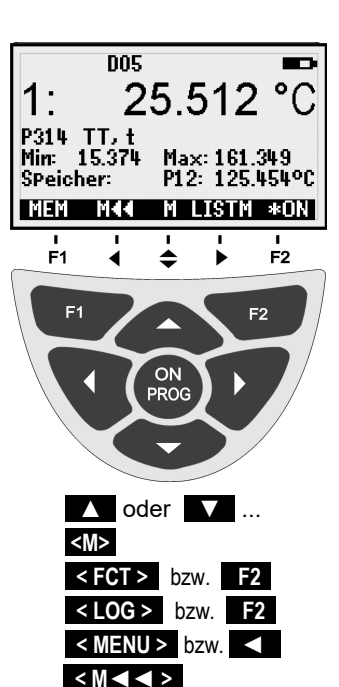

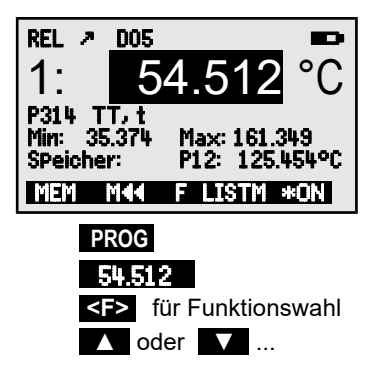

Je nach Funktion erhalten die Tasten **F1** , **F2**  oder ◄ , ► die erforderliche Bedeutung, z.B.:

Messwert nullsetzen **behalfte auch auch auch der State General** strategies and strategies and strategies and strategies and strategies and strategies and strategies and strategies and strategies and strategies and strategi Max- und Minwert Löschen **bei Einer auch der Schwarzeiter sich sich sich sich seine Einer aus der Schwarzeiter** Speicher löschen **Einer Einer Einer Einer Einer Einer Eine** Gemeinung der Schweizung der Schweizung der Schweizung Funktion abbrechen **Accord 2018 ESC>** 

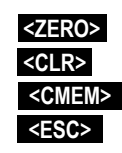

### <span id="page-19-0"></span>**9.5 Dateneingabe**

Ist ein programmierbarer Parameter angewählt (**s. [9.4](#page-18-0)**), dann können Sie den Wert direkt löschen oder neu programmieren.

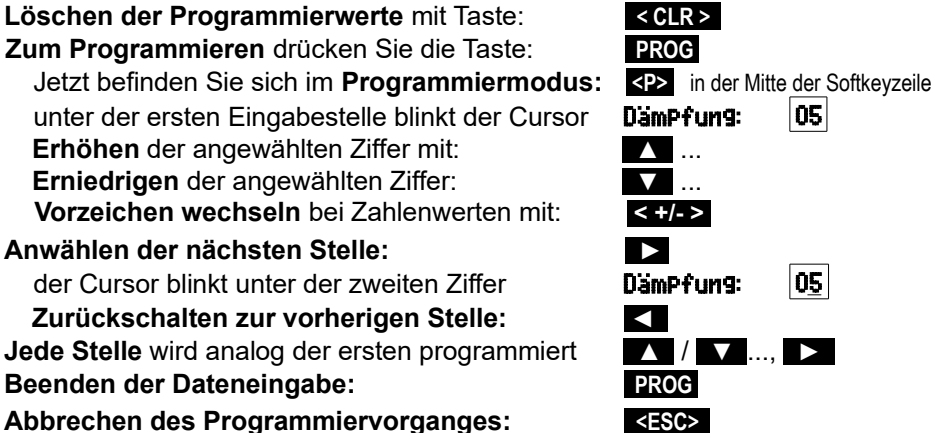

Bei der Eingabe von **alphanumerischen Zeichen** wählen Sie die Gruppe:

Großbuchstaben mit Taste: Kleinbuchstaben mit Taste<sup>.</sup> Zahlen mit Taste: **< 123 >**  Zeichen mit Taste:

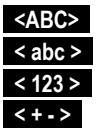

Bei der Eingabe von einigen Parametern wie Dimension, Baudrate etc. werden mit dem gezeigten Verfahren nicht Zeichen, sondern ganze Bezeichnungen entsprechend ausgewählt und programmiert.

# <span id="page-20-3"></span>**10. MENÜAUSWAHL**

In der Menüauswahl (s. [9.1\)](#page-17-2) sind folgende **Menüs** anwählbar:

- 1. M Fühleranzeige s. [11](#page-20-1)
- 2. M Messkanalliste s. [12](#page-21-1)
- 3. M Max-Min, Einzelspeicher s. [13](#page-22-0)
- 4. P Fühlerprogrammierung s. [14](#page-24-1)
- 5. P Gerätekonfiguration s. [16](#page-32-2)

Die wichtigsten Gerätedaten erhält man mit Taste: **INFO**

Bei Rückfragen finden Sie hier den genauen Gerätetyp mit Firmwareversion und Optionen, sowie die Seriennummer. Jeden Fühler können Sie hier mit den Tasten **★ / ★ anwählen und** mit seiner Bestell-Nr. identifizieren (soweit vorhanden). Zur Beurteilung der Stromversorgung ist die Batteriespannung abrufbar. Hilfe jeder Art bekommen Sie außerdem über die WEB-Adresse.

# <span id="page-20-1"></span>**11. FÜHLERANZEIGE**

Nach dem ersten Einschalten meldet sich das Gerät mit der Fühleranzeige . In der ersten Zeile sieht man einige Statusmeldungen (s. [9.2\)](#page-17-1). Darunter erscheint der 1. Messkanal mit Messwert und Dimension im Großformat, darunter der Bereich und der Kommentar.

Zusätzliche Messfunktionen sind im Funktionsmenü (s. [13\)](#page-22-0) realisiert und können mit Taste **< FCT >** angewählt werden.

### <span id="page-20-0"></span>**11.1 Anwahl eines Messkanals**

Mit der Taste **▲** lassen sich alle Messkanäle anwählen und der aktuelle Messwert wird angezeigt. Wird die Taste **▼** gedrückt, erscheint wieder der vorherige Kanal.

Messkanal erhöhen mit der Taste: **Messkanal erniedrigen mit Taste:** 

Beim Psychrometer folgt dem Fühler mit der Feuchttemperatur auf Kanal 0 der Fühler mit der Trockentemperatur auf Kanal 1. In diesem Stecker sind auch alle Feuchtefunktionskanäle zu finden.

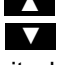

<span id="page-20-2"></span>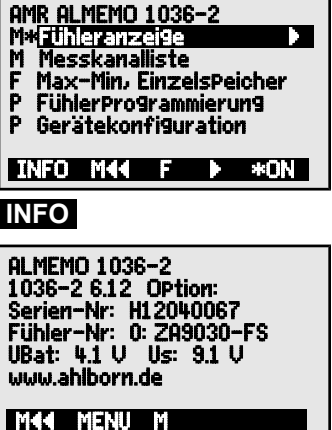

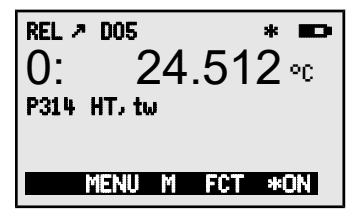

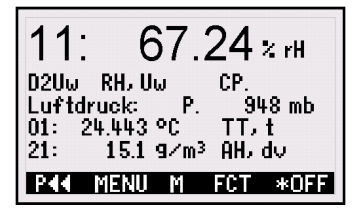

# <span id="page-21-2"></span>**11.2 Luftdruckkompensation**

Bei einem Psychrometer hängen alle Messgrößen, beim kap. Feuchtefühler nur MH und En vom umgebenden Luftdruck ab (s. [22\)](#page-21-2), sodass bei größerer Abweichung vom Normaldruck 1013 mbar entsprechende Messfehler auftreten:

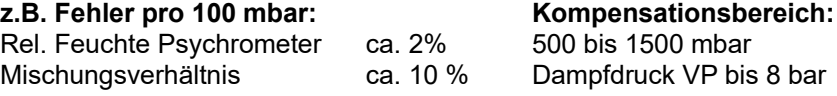

Um Fehler durch den Luftdruck (bes. in entsprechender Meereshöhe) bei dem vorliegenden Präzisionsgerät völlig zu vermeiden, ist für das Pt100-Psychrometer ein Luftdrucksensor im Gerät eingebaut. Die D6-Fühler verfügen selbst über eigene Luftdrucksensoren im ALMEMO-Stecker. In der Fühleranzeige wird bei jedem Messkanal, der eine Luftdruckkompensation benötigt, die Funktion Luftdruck eingeblendet:

Aktive Luftdruckkompensation: **Luftdruck: CP. 948. mb** 

Die aktive Kompensation wird durch das Symbol CP. mit blinkendem Punkt angezeigt.

In speziellen Fällen (z.B. bei Messung in Kanälen) kann der entsprechende Luftdruck auch an dieser Stelle programmiert werden (s. [9.5\)](#page-19-0). Um wieder auf den Messwert zurückzuschalten muss der programmierte Wert wieder gelöscht werden.

# <span id="page-21-0"></span>**11.3 Differenzmessung**

Werden an die Messbuchsen M0 und M1 zwei Fühler mit gleicher Kommastelle und Dimension angeschlossen, kann auf dem geräteinternen Kanal M02 die Differenz programmiert werden (s. [14.3\)](#page-24-0): **M02 = M01 - M00**

# <span id="page-21-1"></span>**12. MENÜ MESSKANALLISTE**

Den besten Überblick über alle Messkanäle mit Mess- und Funktionswerten erhalten Sie mit dem Menü Messkanalliste .

Dieses Menü lässt sich nicht frei konfigurieren, sondern nur mit ausgewählten Funktionen kombinieren:

Beim 1. Aufruf erscheint die Liste mit max. 12 Messkanalliste: 12 Messu Messwerten: 00: 23.12°C ...

Dem Messwert lassen sich eine Reihe von Funktionen zuordnen mit den Tasten: **<F> : ▲** oder **▼** ...

Die max. Kanalzahl reduziert sich dabei auf 6. Jeweils nächste Funktion mit Taste: **<F> : ▲** 

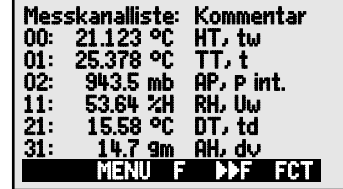

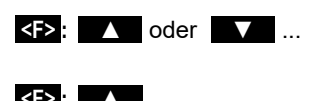

Nur **Bereich** (wieder max. 12 Kanäle): **Messkanalliste: Bereich** 

Bei mehr als 6 Messkanälen kann die nächste Seite angewählt werden mit den Tasten: **PROG** , **<M▲>** oder **<M▼>** ...

# <span id="page-22-0"></span>**13. FUNKTIONSMENÜ**

Das Funktionsmenü bietet die Möglichkeit, Max- und Minwerte über bestimmte Zeiträume zu erfassen oder Messwerte an bestimmten Orten oder Zeiten zu speichern. Außerdem läßt sich der Messwert nullsetzen.

### **Funktionsmenüwahl aufrufen**

in der Menüauswahl s. [9.1](#page-17-2) Funktionsmenü anwählen mit den Tasten: **▼** und **►** oder **PROG**  oder im Messmenü mit Taste: **< FCT >**  Rückkehr zum Messmenü: **< M◄◄ >** 

Das Zeichen **<M>** in der Mitte der Softkeyzeile bedeutet, dass mit den Tasten ▲ und ▼ der Messkanal angewählt werden kann.

# **13.1 Messwert nullsetzen**

Eine nützliche Funktion ist es, den Messwert an bestimmten Orten oder zu bestimmten Zeiten nullsetzen zu können, um dann nur die Abweichung von diesem Bezugswert zu beobachten. Nach Anwahl des Messwertes erscheint der Softkey **<ZERO>** . Mit dieser Taste wird der angezeigte Messwert auf Null gesetzt.

Funktion **Messwert** anwählen (s. [9.4\)](#page-18-0): 00: 54.512 °C Funktion **Messwert Nullsetzen** mit: **<ZERO>** 

**Nullsetzen rückgängig** machen nach Anwahl: **<ZERO>** lang drücken

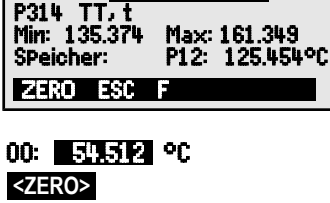

1: 54.512 °C

 $DOS$ 

Der Messwert zeigt danach: 00: 0.000 °C und Symbol REL

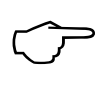

Der Offset wird nur **temporär** im RAM gespeichert. Nach dem Aus-

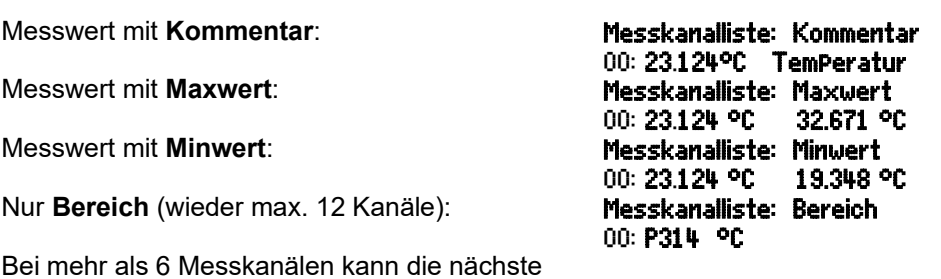

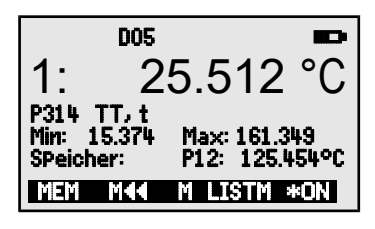

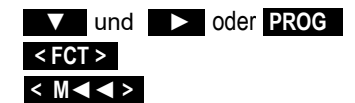

ALMEMO<sup>®</sup> 1036-2 23

schalten wird wieder der echte Messwert angezeigt.

### **13.2 Max-Min-Speicher**

Das **Funktionsmenü** zeigt neben dem Messwert mit Kommentar auch die laufend erfassten Max- und Minwerte des angewählten Messkanals.

### **Max- und Minwerte:**

Zum Löschen Funktion anwählen (s. [9.4\)](#page-18-0): Min:  $135.374$  Max:  $161.341$   $20$ 

Max- und Minwerte aller Kanäle löschen: **<CLRA>**  $\mathbb{C}$ 

Durch die laufende Messung erscheint nach jedem Löschen sofort wieder der aktuelle Messwert. Die Spitzenwerte werden außerdem bei jedem Einschalten und Messwert Nullsetzen gelöscht.

### <span id="page-23-0"></span>**13.3 Einzelwertspeicher**

Jeder einzelne Messwert kann auf Tastendruck abgespeichert werden. Er wird mit Dimension und Positionsnummer in Funktion **Speicher** angezeigt. Wahlweise kann der letzte Wert oder der ganze Speicher gelöscht werden. Alle gespeicherten Daten lassen sich auf dem Diplay darstellen oder als Liste auf die Schnittstelle ausgeben.

Lfd. Messwert abspeichern mit Taste:  $\blacksquare$ 

Speicheranzeige mit Position: Speicher: P12: 25.451 °C

Messkanal ändern: **▼** und **►** 

Nach Funktionswahl letzte Position löschen mit: **<CLRP>**  Alle gespeicherten Werte löschen mit Taste: **<CLRM>**  Alle gespeicherten Werte anzeigen mit Taste: **<LISTM>** und **<F ►>** ...

Speicherliste anzeigen:

Alle gespeicherten Werte ausgeben mit (s. [16.3\)](#page-32-0): **<PRINT>**  Zurück zum Funktionsmenü: **< F◄>** 

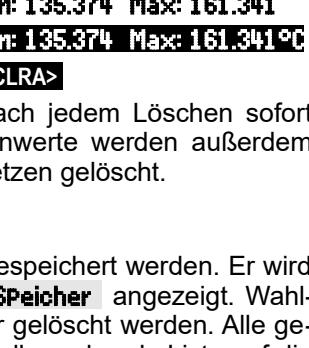

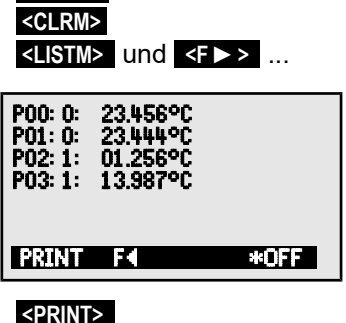

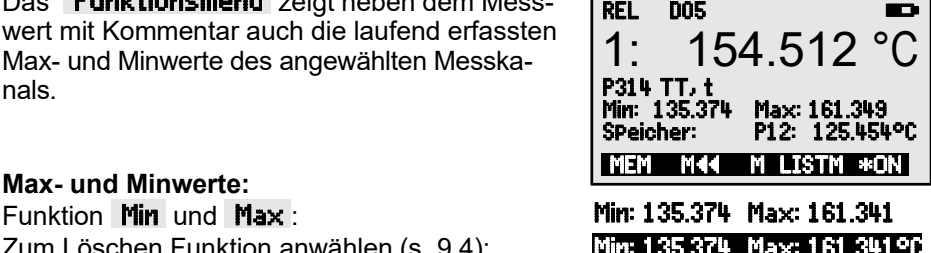

# <span id="page-24-1"></span>**14. FÜHLERPROGRAMMIERUNG**

Da bei ALMEMO® Geräten die gesamte Fühlerprogrammierung im ALMEMO® Stecker gespeichert ist, braucht der Anwender normalerweise keine Programmierung vorzunehmen. Bei den Feuchtefühlern ist es jedoch manchmal erforderlich, andere Feuchtebereiche zu programmieren, als serienmäßig vorgesehen. Außerdem kann jeder Kanal mit einem Kommentar oder einer Dämpfung versehen werden.

In dem Menü FÜHLERPROGRAMMIERUNG können diese Parameter eines Kanals kontrolliert und über die Tastatur eingegeben bzw. geändert werden, sofern der entsprechende Fühlerstecker angesteckt ist.

Anwahl des Menüs Fühlerprogrammierung s. [9.1](#page-17-2)

**Verriegelungsstufe Verriegelte Funktionen**

# **14.1 Messkanalbezeichnung**

Jeder Messkanal kann mit einer 10stelligen alphanumerischen Bezeichnung versehen werden, um Fühlerart, Messort oder Einsatzzweck optimal zu kennzeichnen. Dieser Kommentar wird im Funktionsmenü dargestellt. Bei Ausgaben über die Schnittstelle erscheint die Messkanalbezeichnung im Programmkopf als ´KOMMENTAR´.

Eingabe in Funktion Kommentar s. [9.5](#page-19-0) Kommentar: FeuchttemP

0 keine

# <span id="page-24-2"></span>**14.2 Verriegelung der Fühlerprogrammierung**

<span id="page-24-0"></span>tomatisch wieder mit Stufe 5 verriegelt!

Die Funktionsparameter jedes Messkanals sind bis zu einer einstellbaren Verriegelungsstufe geschützt (s. Hb. 6.3.12). Vor einer Programmierung muss die Verriegelungsstufe entsprechend erniedrigt werden.

1 Bereich<br>3 + Dimer + Dimension 4 + Nullpunkt und Steigung (nur D6)<br>5 + Basiswert, Faktor, Exponent (nur 5 + Basiswert, Faktor, Exponent (nur D6) Funktion Verriegelungsstufe : Verriegelung: 5 Beim Messkanal M01 eines Psychrometers (TT) wird statt der Verriegelung die

Psychrometerkonstante angezeigt:

Bei D6-Fühlern wird der Messkanal nach einer Programmierung au-

Funktion Psychrometerkonstante: Psychr.Konst.: 0.000640

# **14.3 Messbereichswahl**  $\overline{C}$

Wenn Sie einen Messbereich ändern wollen, dann ist darauf zu achten, dass die Verriegelungstufe gelöscht, d.h. auf 0 gesetzt ist (s. [14.2\)](#page-24-2). Um einen neuen

#### FÜHLERPROGRAMMIERUNG Fühler: 0 Kanal: 00 Kommentar: rPunktjustag Dämpfung: 05 Verriegelung: 5 Bereich: P314 Mªª MENU M MALL

#### 14. Fühlerprogrammierung

Messkanal zu aktivieren, muss man mit Taste **<MALL>** alle Kanäle aktivieren, den entsprechenden Eingabekanal anwählen (s. [11.1\)](#page-20-0) und dann den Bereich eingeben. Bei der Eingabebestätigung des neuen Messbereichs werden alle Programmierwerte des Eingabekanals gelöscht.

u.U. Anwahl aller möglichen Messkanäle zulassen: **<MALL>** 

Ausschalten, d.h. Deaktivieren eines Kanals: **<CLR>** 

Einschalten, d.h. wieder Aktivieren des Kanals: **PROG** , **PROG** 

Programmieren des Bereichs wie Dateneingabe [9.5](#page-19-0) **PROG** , ... , **PROG** Im Eingabefenster erscheinen sukzessiv

und ein entsprechendes Hilfefenster zur Identifikation der Fühler:

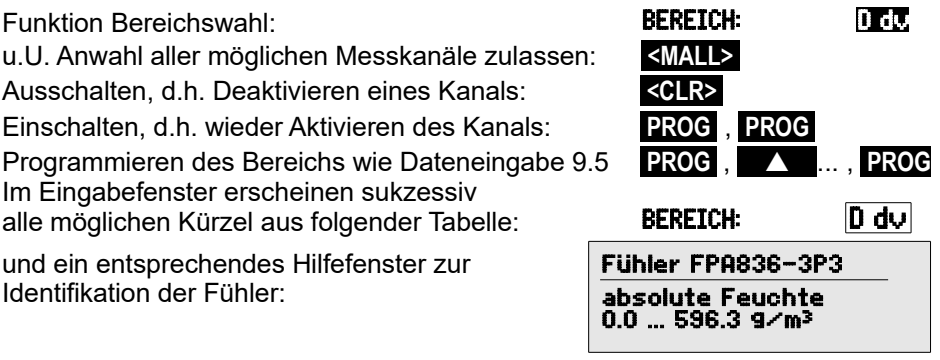

### **14.4 Funktionen beim Pt100-Psychrometer FPA8363P3 14.4.1 Messbereiche**

Die folgende Tabelle zeigt Ihnen, welche Messbereiche beim Pt100-Psychrometer FPA8363P3 zur Verfügung stehen, der Auslieferungszustand ist mit \* gekennzeichnet. Die Feuchtegrößen müssen im Fühler M1 auf die Kanäle M11, M21, M31, Luftdruck, Differenz oder Versorgungsspannung auf M02 bis M32 programmiert werden (s. [8.3\)](#page-15-0). Zur Eingabe über Schnittstelle mit einem Terminal sind die entsprechenden Befehle angegeben.

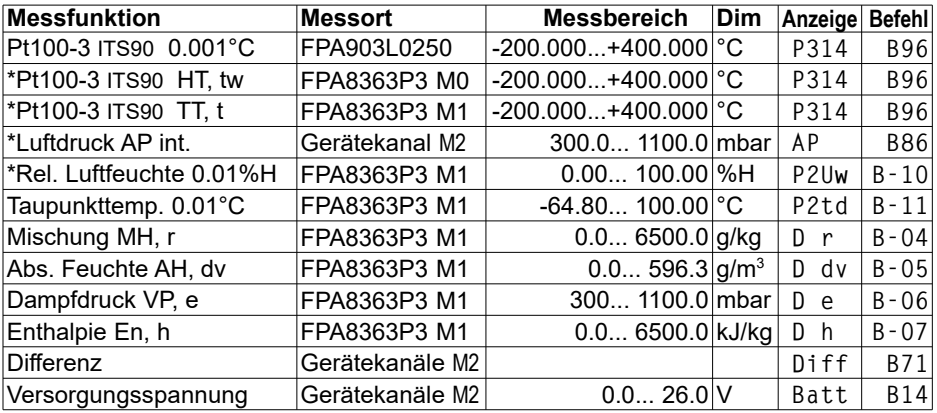

### **14.4.2 Mehrpunktjustage**

Um die Messgenauigkeit des Fühlers zu optimieren, ist es möglich, in jedem Pt100-Fühler für TT und HT mit Hilfe des EEPROMs eine Korrekturkurve zu hinterlegen. Abweichungen vom Sollwert, die in verschiedenen Punkten in einem Kalibrierlabor festgestellt wurden, können mit der AMR-Control im Fühler gespeichert und bei der Messung dazwischen linear interpoliert werden (s.Hb. 6.3.13).

### **14.4.3 Dämpfung durch gleitende Mittelwertbildung**

Bei Temperaturmessungen mit 1/1000°C Auflösung kann es insbesondere bei Fühlern in Luft zu einer unruhigen Messwertdarstellung kommen. In dem Fall gibt es die Möglichkeit, den Messwert durch gleitende Mittelwertbildung über ein Zeitfenster zu dämpfen bzw. zu glätten. Der **Dämpfungsgrad** ist mit der Funktion Dämpfung über die Anzahl der jeweils gemittelten Werte im Bereich von 0 bis 99 für beide Pt100-Kanäle einstellbar.

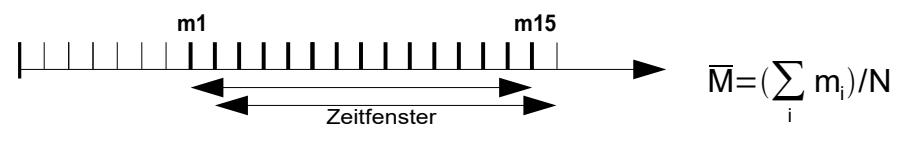

Messwertberuhigung über z.B. 15 Werte mit: DämPfung: 15

**Zeitkonstante**  $t_{100}$  (s) = Dämpfung / (Wandlungsrate  $\cdot$  2) = 15 / (1.25  $\cdot$  2) = 6s

### **14.5 Funktionen bei D6-Fühlern**

Besondere Funktionen und Bereiche der digitalen D6-Fühler sind normalerweise nur über ein Schnittstellenkabel am PC konfigurierbar. Mit dem vorliegenden Spezialgerät ist es jedoch ausnahmsweise möglich, die Messbereiche mit ihren individuellen Kürzeln und die Luftdruckkompensation im Fühler zu programmieren und in der geänderten Form auch in anderen Geräten zu verwenden. Zur Eingabe der Mehrpunktjustage und der Mittelungszeit ist jedoch weiterhin der PC erforderlich (s. D6-Anleitung).

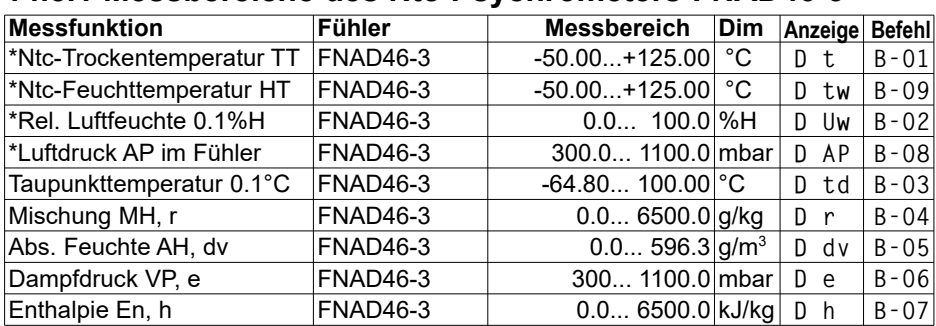

### **14.5.1 Messbereiche des Ntc-Psychrometers FNAD46-3**

### **14.5.2 Messbereiche des kap. Feuchtefühlers FHAD36-RS**

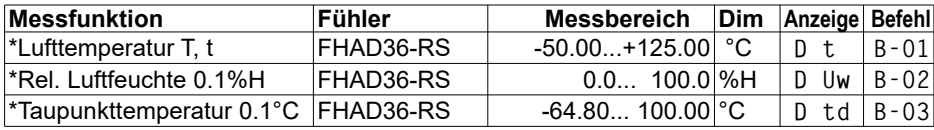

#### 14. Fühlerprogrammierung

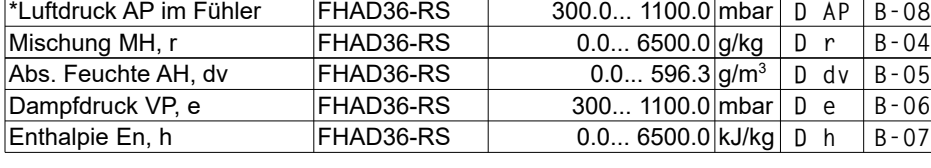

### **14.5.3 Korrekturwerte**

Bei den D6-Digitalfühlern stehen wie bei allen V6-Geräten zur Messwertkorrektur die Funktionen NULLPUNKT und STEIGUNG, zur Skalierung die Funktionen BASISWERT und FAKTOR im Menü FÜHLERPROGRAMMIERUNG2 zur Verfügung (s. Hb. 6.3.11).

Diese Funktionen erreicht man mit Taste: **< ►P >** 

Zurück zur FÜHLERPROGRAMMIERUNG kommt man: **< P ◄ >** ...

Mit den Korrekturwerten NULLPUNKT und STEIGUNG können Fühler in Nullpunkt und Steigung korrigiert werden (s. Hb. 6.3.10).

 **Korrigierter Messwert** = (Messwert - NULLPUNKT) x STEIGUNG.

### **Funktion:**

Nullpunktkorrektur: 4 Null**punkt:** 4 Null**punkt:** 4 Nullpunkt:

Tasten zum Ausschalten und Einschalten: **<OFF>** oder **<ON>** 

Sind Korrekturwerte programmiert und damit der tatsächliche Messwert verändert, dann erscheint als Messwertstatus (s. [9.2\)](#page-17-1) der Korrekturpfeil º.

### **14.5.4 Skalierung, Dezimalpunkteinstellung**

Bei den hier verwendeten physikalischen Größen ist eine Skalierung normalerweise nicht sinnvoll. Bei den Digitalfühlern wird jedoch mit dem Exponenten die Dezimalstelle eingestellt.

 **Angezeigter Wert** = (korrigierter Messwert - BASISWERT) x FAKTOR.

Der FAKTOR ist im Bereich -2.0000 bis +2.0000 programmierbar. Für Faktoren über 2.0 oder unter 0.2 ist eine entsprechende Dezimalpunkteinstellung durch Eingabe des EXPONENTEN vorzusehen. Mit dem EXPONENTEN kann das Komma soweit nach links (-) oder nach rechts (+) verschoben werden, wie es auf dem Display darstellbar ist.

### **Funktion:**

Sind Skalierwerte programmiert und damit der tatsächliche Messwert ver-ändert, dann erscheint als Messwertstatus (s. [9.2\)](#page-17-1) der Korrekturpfeil  $\cdot$ .

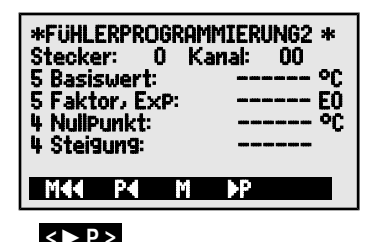

Steigungskorrektur: 4 Steigung: -----<sup>o</sup>C

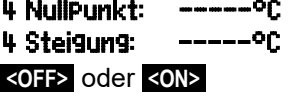

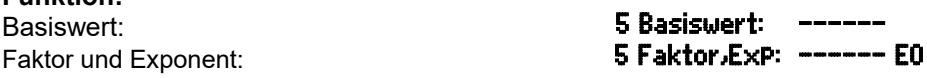

# <span id="page-28-0"></span>**15. DATENLOGGER**

Das Messgerät ALMEMO® 1036 kann zu einem Datenlogger ausgebaut werden, wenn ein Speicherstecker ZA1904SD mit einer Micro-SD-Speicherkarte angesteckt wird (als Zubehör erhältlich).

Im Hauptmenü erscheint dabei automatisch ein weiterer Menüpunkt Datenlogger LOG mit dem Sie 2 zusätzliche Menüs mit umfangreichen Da-

tenloggerfunktionen aufrufen können. Sie dienen dazu, die Messwerte zu bestimmten Zeitpunkten manuell oder über einen Zeitraum zyklisch zu erfassen und auf der Speicherkarte aufzuzeichnen.

## **15.1 Speicherstecker mit Speicherkarte**

Die Speicherkarte im Speicherstecker wird über den Speicherstecker mit den Messdaten im Tabellenmode im Standard-FAT16-Format beschrieben (wegen der neuen Bereiche V. ab 3.11 erforderlich). Die Speicherkarte läßt sich über jeden PC mit jedem Kartenleser formatieren, auslesen und löschen. Die Daten können in Excel oder die Messwertsoftware WinControl importiert werden.

Der Speicherstecker mit Speicherkarte wird auf die Buchse A2 gesteckt und automatisch erkannt. Danach ist das 1. Datenloggermenü mit Uhrzeit, Datum, Zyklus und Dateiname anwählbar. Außerdem ist der Speicherplatz insgesamt und noch frei ebenso ablesbar wie die verfügbare Speicherzeit.

Speicherplatz der Speicherkarte insgesamt: SPeicher Extern: 128.00 MB

Dateiname (max. 8stellig): **Dateiname:** .001

**Zur Kontrolle des Gerätezustandes** erscheinen in der oberen Statuszeile des Menüs entsprechende Symbole (s. [9.2\)](#page-17-1).

Vor dem Start jeder Messung können Sie in der Funktion Dateiname: einen 8stelligen Dateinamen eingeben. Geschieht das nicht, wird der Defaultname ´ALMEMO.001´ oder der zuletzt verwendete Name verwendet. Solange sich die Steckerkonfiguration nicht ändert, können Sie mehrere Messungen manuell oder zyklisch in der gleichen Datei speichern.

Hat sich die **Steckerkonfiguration** gegenüber der letzten Messung jedoch **geändert** und ist kein neuer Dateiname programmiert, dann wird immer eine neue Datei angelegt und dabei der Index in der Extension automatisch um 1 hochgezählt, z.B. ´.002´. Ist der eingegebene Dateiname schon vorhanden, dann wird ebenfalls eine neue Datei mit dem gleichen Namen, aber mit neuem Index angelegt.

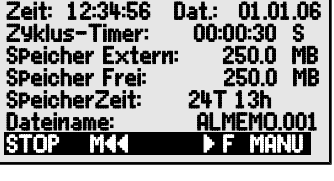

© REC COM l© ©l \* ´´´´´´µµµµ¶

Speicherplatz noch frei: Speicher Frei: 21.75 MB

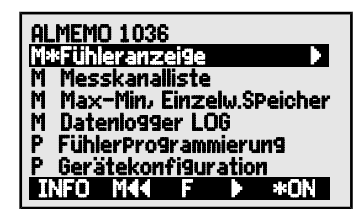

# **15.2 Uhrzeit und Datum**

Zur Protokollierung der Datenaufzeichnung ist eine Echtzeituhr mit Datum vorhanden. Sie wird nur von der Gerätebatterie gepuffert, sodass Uhrzeit und Datum beim Batteriewechsel verloren gehen. Durch Anwahl der Funktion (s. [9.4\)](#page-18-0) ist in der ersten Zeile links die Uhrzeit, rechts das Datum im angegebenen Format programmierbar (s. [9.5\)](#page-19-0).

### **Funktion Uhrzeit und Datum:** Zeit: 12:34:56 Dat.:01.05.07

Format von Uhrzeit und Datum: hh:mm:ss tt.mm.jj

# **15.3 Einmalige Ausgabe/Speicherung aller Messkanäle**

Einmalige manuelle Messkanalabfragen zur Erfassung der momentanen Messwerte aller aktiven Messkanäle werden mit der Taste **<MANU>** ausgelöst.

### **Einmalige manuelle Messkanalabfrage: <MANU>**

In der **Statuszeile** erscheinen zur Kontrolle **kurzzeitig** folgende Symbole (s. [9.2\)](#page-17-1):

Bei der Datenausgabe über die Schnittstelle: **´**COM**´** Werden Messwerte gespeichert: **´**REC**´**

Bei jedem weiteren Tastendruck werden die Messwerte gleichermaßen mit der entsprechenden Messzeit verarbeitet.

# **15.4 Zyklische Ausgabe/Speicherung aller Messkanäle**

Für zyklische Messwertausgaben und Aufzeichnungen ist der Zyklus zu programmieren. Die Messung wird mit der Taste **<START> gestartet** und mit der Taste **<STOP> gestoppt**. Bei jedem Start einer Messung werden die Max- und Minwerte aller Messkanäle gelöscht.

Der externe Speicher darf bei gestarteter Messung nicht abgezogen werden, weil sonst zwischengespeicherte Messwerte verloren gehen.

Die Funktion Zuklus-Timer zeigt den eingestellten Zyklus, solange keine Messung gestartet ist. Nach Anwahl der Funktion (s. [9.4](#page-18-0)), kann man den Zyklus direkt eingeben (s. [9.5](#page-19-0)). Nach dem Start sieht man den Timer herunterzählen bis zum nächsten Zyklus.

### Funktion Zyklus-Timer : Zyklus-Timer: 00:02:00 S

Zyklus (hh:mm:ss max. 24h), Speicher ein

**Speicheraktivierung** S ein- / ausschalten mit: **<M-ON / M-OFF>** 

### **Zyklische Messkanalabfrage starten: <START>**

In der **Statuszeile** erscheinen zur Kontrolle jetzt folgende Symbole: Messung läuft: **´**©**´**

 $Bei$  einer Datenausgabe über die Schnittstelle: Werden Messwerte gespeichert:

### **Zyklische Messkanalabfrage stoppen: <STOP> ´**ll **´**

30 ALMEMO® 1036-2

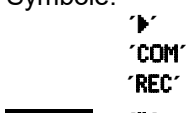

### **15.5 Speicherplatz, Speicher ausgeben und löschen**

In der Funktion **Speicher Frei** sehen Sie bei Messwertaufzeichnungen ständig den noch zur Verfügung stehenden Speicherplatz. Durch Anwahl dieser Funktion erreichen Sie zwei Softkeys zum direkten Ausgeben und Löschen des Speichers.

Funktion Speicher Frei z.B.: SpeicherFrei: 108.4 MB

Speicher auf Schnittstelle ausgeben (s. [16.3](#page-32-0)): **<PMEM>** 

Speicher löschen, d.h. Speicherkarte formatieren: **<CMEM>** 

Bei den **Speicherkarten** lassen sich über das Gerät generell nur die Messdaten der zuletzt verwendeten Datei im Tabellenmode auslesen.

Sinnvollerweise werden die Speicherkarte abgezogen und die Dateien über einen USB-Kartenleser direkt in den PC kopiert. Diese lassen sich sowohl in Excel als auch WinControl importieren.

Während der Speicherausgabe wird mit der Funktion **Ausgabe Rest** laufend der Speicherumfang angezeigt, der noch auszugeben ist.

Rest der Speicherausgabe **Ausgabe Rest: Ausgabe Rest: 12.5 MB** 

### **15.6 Speicherzeit**

Ein wichtiger Parameter für eine Datenaufzeichnung ist die verfügbare **Speicherzeit**. Sie hängt vom Speicherplatz, Zyklus und der Anzahl der aktiven Messkanäle ab.

Verfügbare **Speicherzeit** in Tagen T, Stunden h: SpeicherZeit: 24T 13h

### **15.7 Sleepmodus**

Für Langzeitüberwachungen mit größeren Zyklen ist es möglich, das Messgerät im Sleepmodus zu betreiben. In diesem Stromsparbetrieb wird das Gerät nach jeder Messkanalabfrage völlig ausgeschaltet (bei Fühlern mit Stromversorgung beachten!) und erst nach Ablauf der Zykluszeit zur nächsten Messkanalabfrage automatisch wieder eingeschaltet. Auf diese Weise lassen sich mit einem Batterie/Akkusatz über 15000 Messkanalabfragen durchführen. Das ergibt bei einem Zyklus von 10 Minuten eine Messdauer von über 100 Tagen.

Für eine **Datenaufzeichnung im Sleepmodus** sind folgende Parameter nötig:

1. Zyklus von mindestens 2 Minuten eingeben: Zyklus: 00:05:00 2. Speicheraktivierung einschalten mit **<M-ON>** : Zyklus: 00:05:00 S

Im folgenden Menü, das Sie mit der Taste **< ►F >** erreichen,

- 3. Sleepmodus programmieren mit Taste **<ON>** : Sleepmode: Ø
- 4. Im Messmenü Messung starten mit: **<START>**  Das Gerät meldet im Display noch, Sleep On dann schaltet es sich aus und zur Kontrolle LED ´**SLEEP**´ (4) blitzt auf blitzt oben im Fenster nur die rote LED ´**SLEEP**´ rhythmisch auf.

#### 15. Datenlogger

- 5. Im eingestellten Zyklus schaltet sich das Gerät automatisch ein, führt eine Messkanalabfrage durch, und schaltet sich dann wieder ab.
- 6. Sleepmodus beenden mit der Taste: **<ON>**
- 7. Messung beenden mit der Taste: **<STOP>**

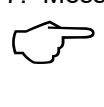

Bei der Anwahl des Sleepmodes werden u.U. nach Bestätigung eines Kontrollfensters alle nötigen Parameter konfiguriert!

### **15.8 Starten und Stoppen von Messungen**

Neben dem Starten und Stoppen der Messung über Tasten gibt es auch die Möglichkeit mit Anfangs- und Endezeit oder Messdauer.

#### **Anfangszeit und -datum, Endezeit und -datum**

Eine Messreihe kann zu bestimmten Zeitpunkten selbsttätig gestartet und gestoppt werden. Dazu sind **Anfangszeit** und **-datum**, sowie **Endezeit** und **-datum** programmierbar. Ist kein Datum festgelegt, so wird die Messung jeden Tag im eingestellten Zeitraum durchgeführt.

Alternativ zur Endezeit ist auch die **Messdauer** (max. 59h59m59s) programmierbar.

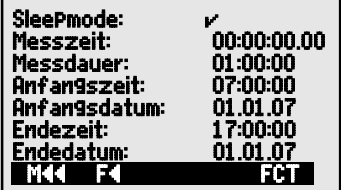

Die gesamte Messzeit seit Start sehen Sie in der Funktion **Messzeit**.

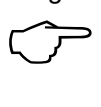

Die aktuelle Uhrzeit muss natürlich programmiert sein. Im **Sleepmode** werden Anfangs-Endezeit/-datum und Messdauer jedoch nicht unterstützt!

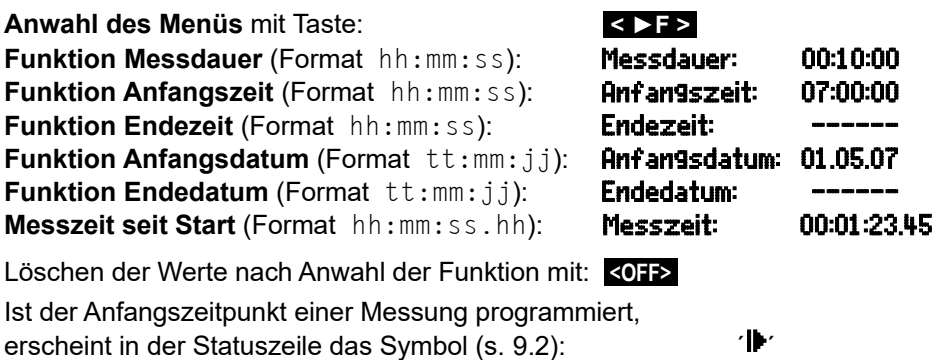

Ist der Endezeitpunkt oder die Messdauer einer Messung programmiert, erscheint in der Statuszeile das Symbol:

# <span id="page-32-2"></span>**16. GERÄTEKONFIGURATION**

Im Menü GERÄTEKONFIGURATION lassen sich einige grundsätzliche Einstellungen wie Sprache und Beleuchtung vornehmen. Die Gerätebezeichnung dient als Druckkopf in einem Protokollausdruck. Die Baudrate lässt sich an externe Geräte anpassen.

# **16.1 Sprache**

Die Sprache der Funktionsbeschriftung und der Ausdrucke kann zwischen Deutsch, Englisch und Französisch gewählt werden (andere Sprachen auf Anfrage). Die Softkeys sind international und werden nicht verändert:

Wahl der Sprache mit Taste **<SET>** in Funktion: Sprache: Deutsch

## <span id="page-32-1"></span>**16.2 Beleuchtung und Kontrast**

Die Beleuchtung der Anzeige kann in allen Menüs mit der Taste <\* ON> oder in der Gerätekonfiguration in Funktion **Beleuchtung** ein- bzw. ausgeschaltet werden (Achtung, der Stromverbrauch verdoppelt sich dabei). Ist die Beleuchtung eingeschaltet, aber kein Netzadapter angesteckt, geht die Beleuchtung in einer einstellbaren Dauer nach der letzten Tastenbedienung wieder aus (Pause) und wird auf Tastendruck wieder eingeschaltet. Mit der Funktion Kontrast kann der Kontrast der Anzeige in 10 Stufen eingestellt werden.

Beleuchtung einschalten mit Taste:  $\langle * \text{ ON} \rangle$ 

oder in Funktion Beleuchtung: **Beleuchtung:**  $\mathbf{v}$ 

Beleuchtungszeit 20s bis 10min wählen mit **<SET>** : Dauer: 20sec

### Ist die **Beleuchtung eingeschaltet**,

erscheint in der Statuszeile das Symbol: \* beleuchtung ein Hat sie sich vorübergehend abgeschaltet, leuchtet:  $\frac{1}{2}$  Pause Wiedereinschalten **ohne** Funktion mit Taste: **◄**  Kontrast einstellen (5...100%) mit **< - >** und **< + >** : Kontrast: 50%

# <span id="page-32-3"></span><span id="page-32-0"></span>**16.3 Schnittstelle, Baudrate, Datenformat**

Über die serielle Schnittstelle können Sie online Messdaten oder die gespeicherten Messwerte an einen Drucker oder Rechner ausgeben. Zum Anschluss an die verschiedenen Interfaces gibt es eine Reihe von Datenkabeln. Die Datenkabel werden an die Buchse A1 **(2)** angesteckt, dann erscheint in der Gerätekonfiguration die programmierte Baudrate.

Die Baudrate ist bei allen Schnittstellenmodulen ab Werk auf 9600 Baud programmiert. Um bei der Vernetzung mehrerer Geräte keine unnötigen Probleme zu bekommen, sollte sie nicht geändert, sondern Rechner oder Drucker entsprechend eingestellt werden. Ist dies nicht möglich, können in der Funktion **Baudrate** die Werte 1200, 2400, 4800, 9600bd oder 57.6, 115.2 kbd eingege-

#### **GERÄTEKONFIGURATION** Sprache: Deutsch  $\text{euchtung:} \; \nu$  Dauer: (ontrast:<br>}audrate: 600 Bd iteadresse: <u>uftdruck</u> Mªª MENU \*ON

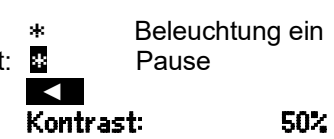

ben werden (Max. Baudrate des Schnittstellenmoduls beachten!). Die Baudrateneinstellung wird im EEPROM des Schnittstellenmoduls abgelegt und gilt damit auch beim Einsatz mit allen anderen ALMEMO-Geräten.

**Baudrate einstellen** (s. [9.5\)](#page-19-0) in Funktion: **Baudrate: 9600 bd Datenformat:** Unveränderbar 8-Datenbits, keine Parität, 1-Stopbit

### **16.4 Geräteadresse und Vernetzung**

Alle ALMEMO®-Geräte lassen sich außerdem auf sehr einfache Weise vernetzen, um die Messwerte mehrerer evtl. örtlich weit auseinanderliegender Messgeräte zentral zu erfassen (s. Hb. 5.3). Zur Kommunikation mit vernetzten Geräten ist es unbedingt erforderlich, dass jedes Gerät die gleiche Baudrate und seine eigene Adresse hat, da auf jeden Befehl nur ein Gerät antworten darf. Vor jedem Netzwerkbetrieb müssen daher alle Messgeräte auf unterschiedliche Geräteadressen eingestellt werden. Dazu dient die Funktion Geräteadresse . Ab Werk ist dort normalerweise die Adresse 00 eingestellt.

**Geräteadresse einstellen** (s. [9.5\)](#page-19-0) in Funktion: Geräteadresse: 00

### **16.5 Datenkommunikation**

Zur Datenabfrage und Programmierung gibt es ein umfangreiches ALMEMO-Protokoll, das im Handbuch Kap. 6 und 7 beschrieben ist. Da bei dem vorliegenden Präzisionsgerät die Standardwertebereichsgrenzen von ±16bit (65000) überschritten werden, können eine Reihe von Fühlerparametern (Basiswert, Faktor, Nullpunkt, Steigung, Grenzwerte, Analogskalierung) nicht verwendet werden. Zur Messwertkorrektur gibt es nur eine 24bit-Mehrpunktkorrektur. Zur Datenabfrage sollte das Tabellenformat verwendet werden, das auch vom Messwerterfassungsprogramm WinControl unterstützt wird.

Zur Darstellung der Messwerte mit Kanal, Überlaufzeichen, Bereich und Kommentar als Liste gibt es einen neuen Befehl im Tabellenformat:

```
f1 P35 (Einzelne Kanäle mit Mxx P35)
00;;20,044;°C;P314;HT
01;;26,962;°C;P314;TT
02;;942,6;mb;AP ;Luftdruck
11;;54,27;%H;P2Uw;r. Feuchte
21;;17,06;°C;P2td;Taupunkt
```
Der bekannte Befehl f1 P18 für Max-, Min-, Mittelwerte mit Zeit und Datum wurde in das Tabellenformat umgesetzt.

```
f1 P18 (Einzelne Kanäle mit Mxx P18)
MS;MESSWERT;MAXWERT;MINWERT;MITTELW;ANZAHL;MAX-ZEIT;MAX-DATUM;MIN-ZEIT;MIN-DATUM
00;20,044;150,007;20,038;-;0;02:31;05.01;02:32;05.01
01;26,961;27,017;26,952;-;0;02:33;05.01;02:45;05.01
02;942,6;942,7;942,5;-;0;02:43;05.01;02:46;05.01
11;54,28;54,32;53,99;-;0;02:45;05.01;02:33;05.01
21;17,06;17,06;17,02;-;0;02:46;05.01;02:32;05.01
```
34 ALMEMO® 1036-2

Einige Messwertausgaben im Listenformat (Befehle p, P01..P03, P-04, Sx) gibt es noch, sie werden mit einer Dezimalstelle mehr ausgegeben.

### **16.6 Luftdruck**

Der Luftdruck zur Kompensation des Pt100-Psychrometers wird geräteintern gemessen (s. [11.2\)](#page-21-2). Wird er verwendet, erscheint ein P. mit blinkendem Punkt. Bei Bedarf (z.B. Einsatz im Kanal) kann er auch programmiert werden (s. [9.5\)](#page-19-0).

**Luftdruck** kontrollieren oder **eingeben**: Luftdruck: P. 947 mb

Rückkehr vom programmierten zum Messwert mit: **PROG , <CLR>** 

# **17. OPTION FE: FUNKTIONSERWEITERUNG**

Der **Messbereich ´P314´** (B96) wird erweitert auf: Messbereich -200.000 bis +560.000 °C

Genauigkeit:  $\pm 0.010$  K  $\pm 1$  digit (im Bereich -50...+560°C)

Zusätzlich ist ein **Messbereich ´P214´** (B69) vorgesehen: Messbereich -200.00 bis +850.00 °C Genauigkeit:  $\pm 0.05$  K  $\pm$  1 digit (im Bereich -100...+850°C)

**Messwertkorrektur durch Modifikation der Koeffizienten** der Pt100-Fühler: Bei der Kalibration von Pt100-Fühlern in einem Kalibrierlabor besteht bei Abweichungen die Möglichkeit, die 4 realen Koeffizienten der van-Dusen-Gleichung zu bestimmen und damit den Fühler zu justieren.

Am einfachsten lässt sich dieser Vorgang mit der Software ALMEMO-Control mit <Messstellen><Liste><Bearbeiten><Koeffizienten> durchführen.

Dahinter stehen folgende Terminalbefehle:

Abfrage der bestehenden 4 Koeffizienten in einem Pt100-Fühler mit Befehl P27:

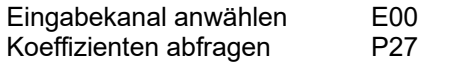

Pt100 COEFFICIENTS: 00: A = 3.90830E-3 00:  $B = -5.77500E - 7$ 00:  $C = -4.18300E - 12$ 00: R0 = 100.01234

Um die Koeffizienten A, B und C und den Widerstandswert R0 ( bei 0°C) der Pt100-Formel einzugeben, wird zuerst der Eingabekanal gewählt und dann die entsprechenden Koeffizienten eingegeben mit:

Eingabekanal anwählen: E00

Koeffizient A eingeben: f Koeffizient B eingeben: f Koeffizient C eingeben: f Widerstandswert R0 eingeben: f

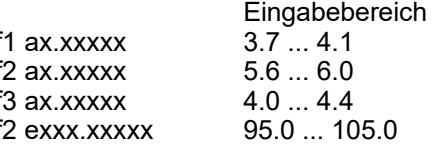

ALMEMO® 1036-2 35

Das Format der Eingabe ist 1 Stelle vor dem Dezimalpunkt (Bei R0 3 Stellen) und bis zu 5 Nachkommastellen. Sollen weniger Nachkommastellen eingegeben werden, so ist mit CR abzuschließen. Vorzeichen und Zehnerpotenzen müssen nicht eingegeben werden, nur der Betrag der Mantisse.

Zur Kennung der Messwertkorrektur erscheint am Ende des Kommentars ein <sup>[1</sup>. Löschen aller Koeffizienten mit: C27 oder einzeln mit Eingabe 0.

# <span id="page-35-0"></span>**18. FEHLERSUCHE**

Das Messgerät ist vielfältig konfigurierbar und programmierbar. Es erlaubt den Anschluss unterschiedlicher Fühler und Peripheriegeräte. Auf Grund der Möglichkeiten kann es vorkommen, dass es sich unter gewissen Umständen nicht so verhält, wie man es erwartet. Dies liegt nicht immer an einem Defekt des Gerätes, sondern oft an einer Fehlbedienung, einer falschen Einstellung oder einer unzulässigen Verkabelung. Versuchen Sie mit Hilfe der folgenden Tests, den Fehler zu beheben oder genau festzustellen.

**Fehler:** Keine oder gestörte Anzeige, keine Tastenreaktion

- **Abhilfe:** Stromversorgung prüfen, neue Batterien einsetzen, aus- und wieder einschalten, evtl. neu initialisieren (siehe Punkt [7.4\)](#page-13-0)
- **Fehler:** Falsche Messwerte
- **Abhilfe:** Zustand des Messkanals prüfen, insbesondere ein Offset (REL)
- **Fehler:** Schwankende Messwerte oder Aufhängen im Betrieb,
- **Abhilfe:** Verkabelung auf unzulässige galv. Verbindung testen, alle Fühler abstecken,

Handfühler in Luft oder Phantome (100 $\Omega$  bei Pt100-Fühlern) anstecken und prüfen, danach Fühler wieder sukzessive anstecken und prüfen. Tritt bei einem Anschluss ein Fehler auf, Verdrahtung prüfen, evtl. Fühler isolieren, Störeinflüsse durch Schirmung oder Verdrillen beseitigen.

**Fehler:** Datenübertragung über die Schnittstelle funktioniert nicht

**Abhilfe:** Schnittstellenmodul, Anschlüsse und Einstellung prüfen: Sind beide Geräte auf gleiche Baudrate und Übertragungsmodus ein-

gestellt (s. [16.3\)](#page-32-3)?

Test der Datenübertragung mit einem Terminal:

<Strg Q> für XON eingeben, falls Rechner im XOFF-Zustand,

Programmierung abfragen mit ´P15´ (s. Hb. 6.2.3),

Nur Sendeleitung testen durch Eingabe einer Dämpfung mit Befehl ´f1 z10´ und Kontrolle in der Fühlerprogrammierung.

Empfangsleitung testen durch Speicherausgabe im Funktionsmenü mit Taste **<LISTM>** und **<PRINT>** und Bildschirmkontrolle.

Sollte sich das Gerät nach vorstehender Überprüfung immer noch nicht so verhalten, wie es in der Bedienungsanleitung beschrieben ist, dann muss es mit einer kurzen Fehlerbeschreibung und evtl. Kontrollausdrucken ins Werk nach Holzkirchen eingeschickt werden. Dazu ermöglicht das Programm AMR-Con-

Fehlersuche

trol, die Bildschirmseiten mit der Programmierung auszudrucken, und einen umfangreichen 'Funktionstest' in der Geräteliste bzw. den Terminalbetrieb abzuspeichern und auszudrucken.

# **19. KONFORMITÄTSERKLÄRUNG**

Hiermit erklären wir, Ahlborn Mess- und Regelungstechnik GmbH, dass das Gerät ALMEMO® 1036-2 das CE-Zeichen trägt und den Bestimmungen der Niederspannungsrichtlinie und den wesentlichen Schutzanforderungen der Richtlinie über die elektromagnetische Verträglichkeit 89/336/EWG entspricht. Das Gerät ist speziell zum Gebrauch in Laboratorien oder in Prüf- und Messbereichen in einer beherrschten elektromagnetischen Umgebung vorgesehen. Zur Beurteilung des Erzeugnisses wurden folgende Normen herangezogen:

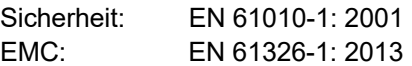

 $\epsilon$ 

Bei einer nicht mit uns abgestimmten Änderung des Produkts verliert diese Erklärung Ihre Gültigkeit.

#### **20. ANHANG 20.1 Technische Daten Messeingänge:** 2 ALMEMO®-Buchsen für

 Messkanäle: Max. 12 Galv. Trennung: Halbleiterrelais (50V) Messbereich: Pt100, -200...+400°C Auflösung: 0.001K Messstrom: 1 mA AD-Wandler: Delta-Sigma 24bit, 1.25M/s, Verstärkung: 5 Genauigkeit:  $\pm 0.01K \pm 1$  Digit (im Bereich -50°C bis 400°C) Nennbedingungen: 23°C ± 2K, 1013mb,

Temperaturdrift:

**Luftdrucksensor:** 

Messbereich: Genauigkeit: Feuchtegrößen:

#### Rel. Luftfeuchte RH Taupunkttemp. DT, Mischung MH, r Abs. Feuchte AH, d Dampfdruck VP, e

Ausgänge:

#### **Ausstattung:**

Enthalpie En, h.

Display: Beleuchtung: Bedienung: Uhrzeit und Datum:

#### **Spannungsversor** Batterien: Netzadapter: Adapterkabel galv. get

Stromverbrauch ohne

#### **Einsatzbedingungen:**

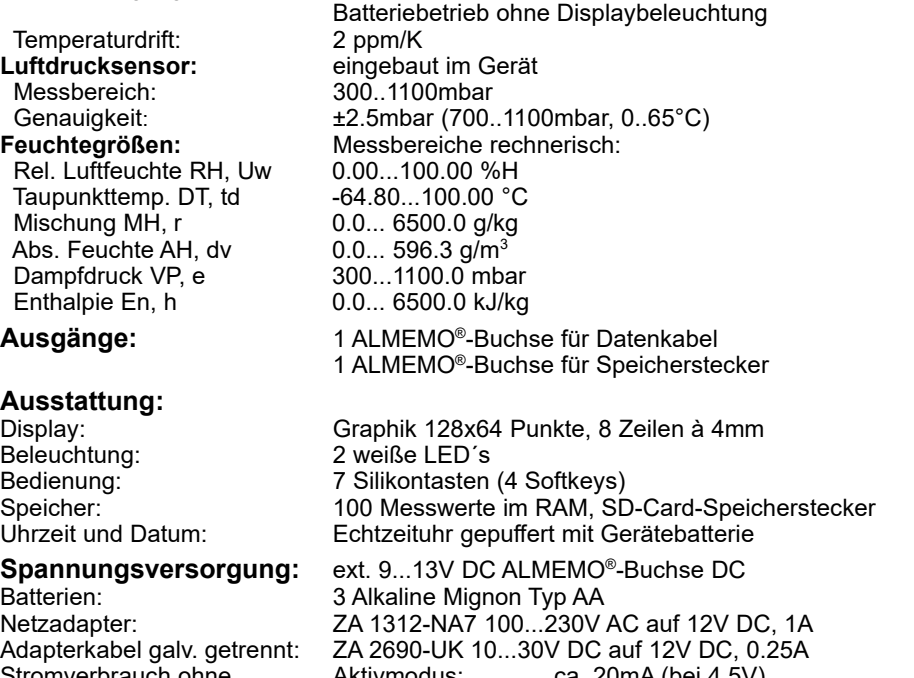

Pt100-Psychrometer FPA836-3P3,

D6-Ntc-Psychrometer FNAD36-3

D6-Präzisionsfeuchte-/Temperaturfühler FHAD36-Rx,

Ein- und Ausgangsmodule: mit Beleuchtung: ca. 40mA (bei 4.5V)

**Gehäuse:** L127 x B83 x H42 mm, ABS, Gewicht: ca. 290g

Arbeitstemperatur: -10 ... +50 °C (Lagertemperatur: -20...+60 °C) Umgebungsluftfeuchte: 10 ... 90 % rH (nicht kondensierend)

# **20.2 Produktübersicht Best.-Nr.** Best.-Nr.

**Hochpräzises Feuchtemessgerät ALMEMO® 1036 mit Luftdrucksensor, 3 Mignon Alkaline Batterien, Netzadapter ZA1312NA7, USB-Datenkabel ZA1919DKU, Messgerätekoffer, Auswertesoftware ALMEMO® View SW5500AV und Pt100-Psychrometergeber FPA8363P3 mit Netzadapter, Wasserflasche, Dochte, inkl. DKD/DAkkS-Kalibrierzertifikat als Komplettset SP10362D**

Option FE: Erweiterte Messbereiche P314, P214, Koeffizienteneingabe OA1036FE **Fühler:** ALMEMO<sup>®</sup>-Pt100-Psychrometergeber (incl.) FPA8363P3

ALMEMO®-Pt100-Temperaturfühler FPA923L0250 ALMEMO®-D6-Digital-Feuchtefühler mit Luftdruckkompensation FHAD46RS ALMEMO®-D6-Digital-Psychrometer mit Luftdruckkompensation FNAD363 **Zubehör:** Netzadapter mit ALMEMO® -Stecker 12V, 1A (incl.) ZA1312NA7 Gleichspannungsadapterkabel 10 bis 30V DC, 12V/0.25A galv. getr. ZA2690UK

ALMEMO**®** Speicherstecker mit Micro-SD ZA1904SD Datenkabel USB-Interface, galv. getrennt, max. 115.2kB (incl.) Datenkabel V24-Interface, galv. getrennt, max. 115.2kB ZA1909DK5

Ethernet-Datenkabel ZA1945DK

Gummistoßschutz grau ZB2490GS2

Hutschienenbefestigung ZB2490HS

### **20.3 Stichwortverzeichnis**

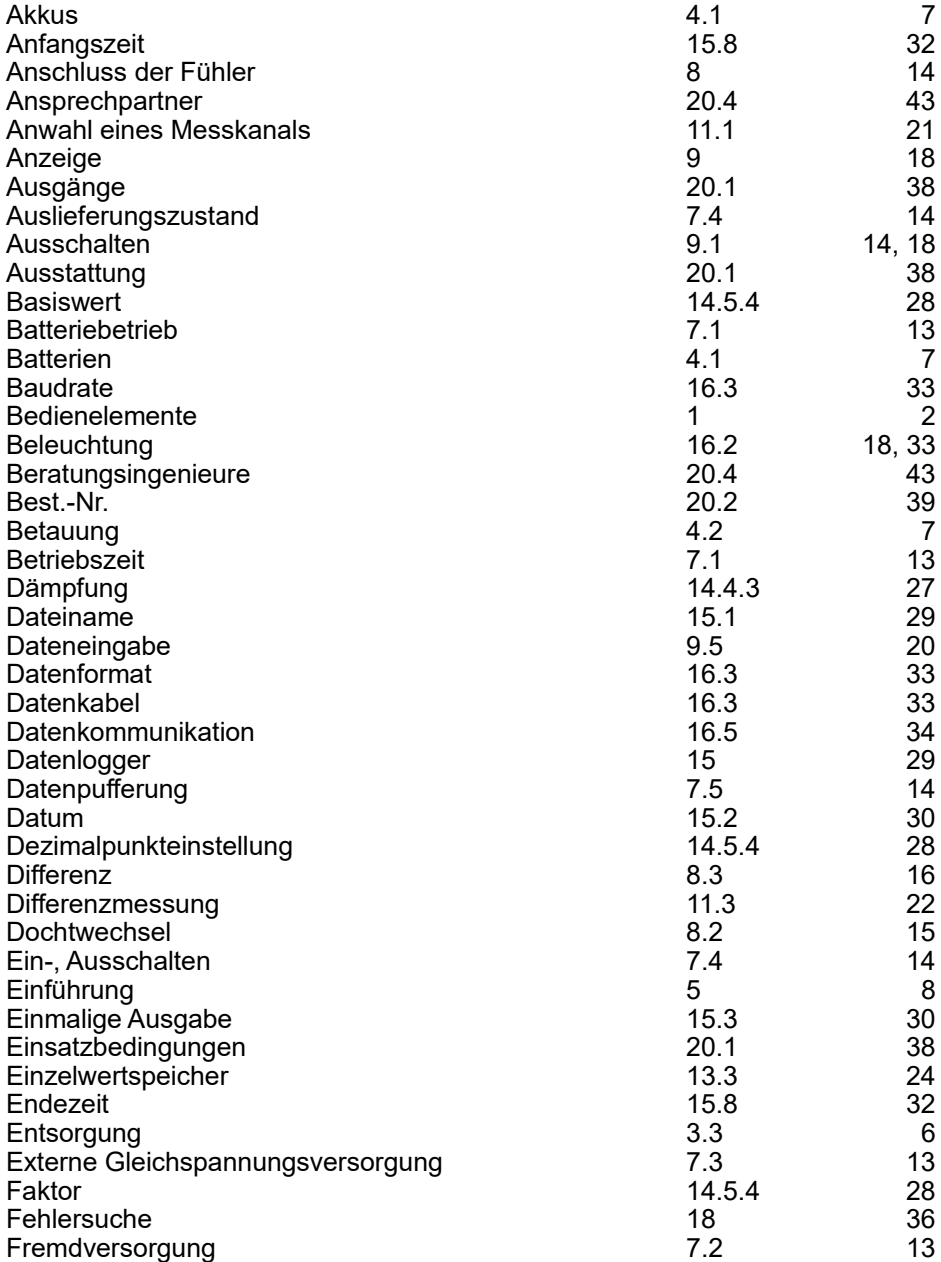

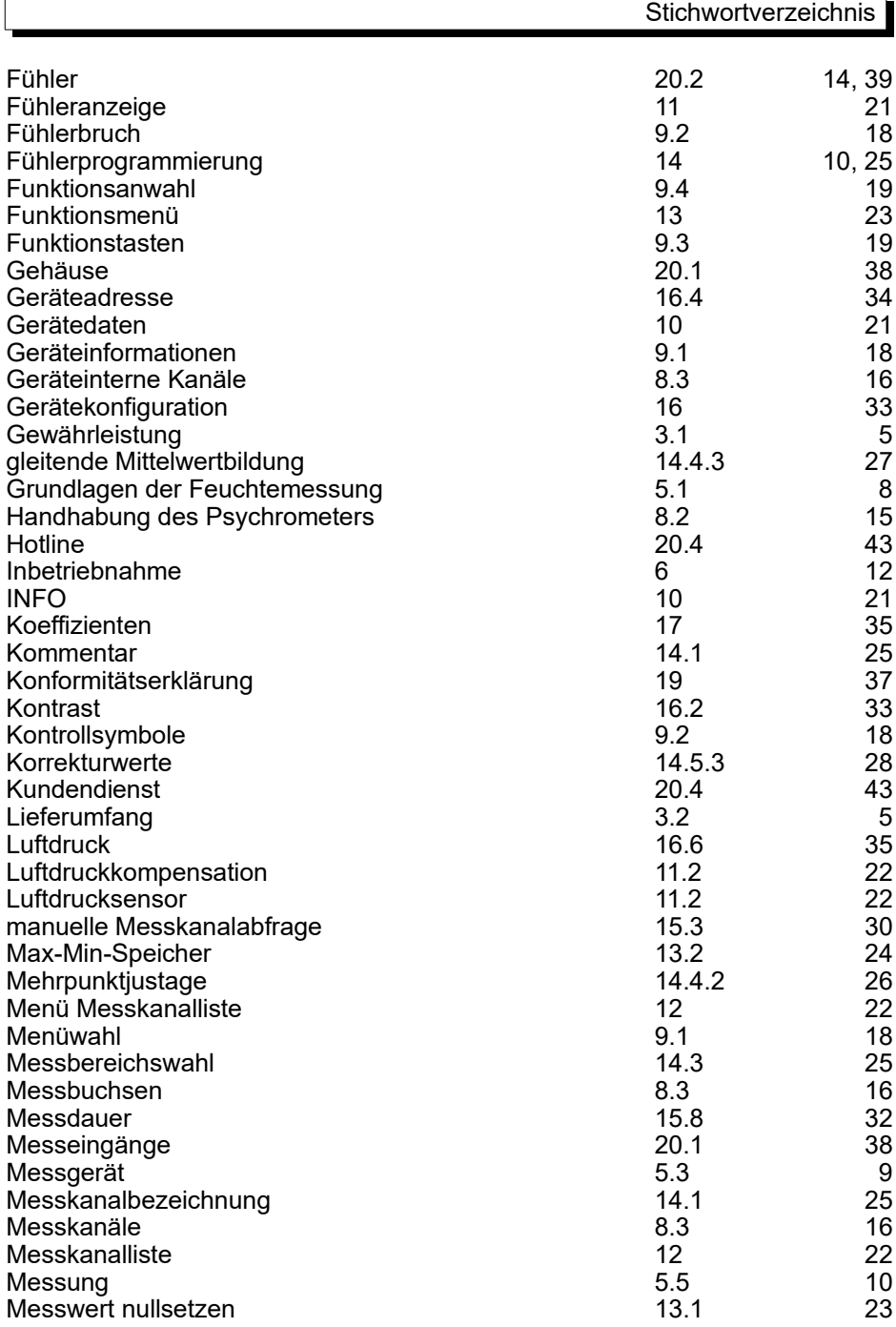

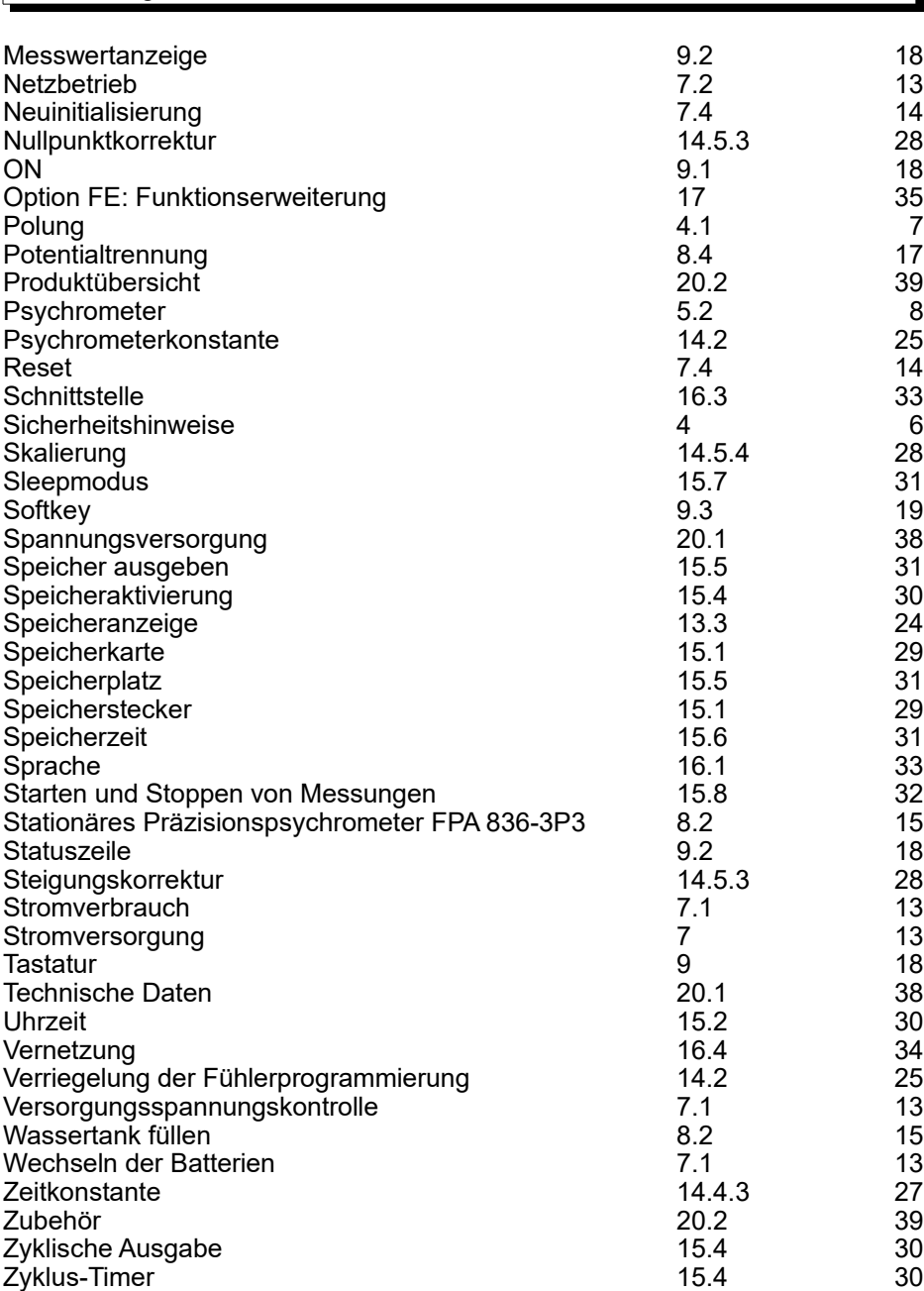

I

20. Anhang

### **20.4 Ihre Ansprechpartner**

Ahlborn Mess- und Regelungstechnik GmbH, Eichenfeldstraße 1-3, D-83607 Holzkirchen, Tel. +49(0)8024/3007-0, Fax +49(0)8024/300710 Internet: http://www.ahlborn.com, email: amr@ahlborn.com

#### **Kundendienst / Hotline**

Florian Plessner, Telefon 08024/3007-38

#### 20. Anhang

**Trotz großer Sorgfalt sind fehlerhafte Angaben nicht auszuschließen! Technische Änderungen vorbehalten!**